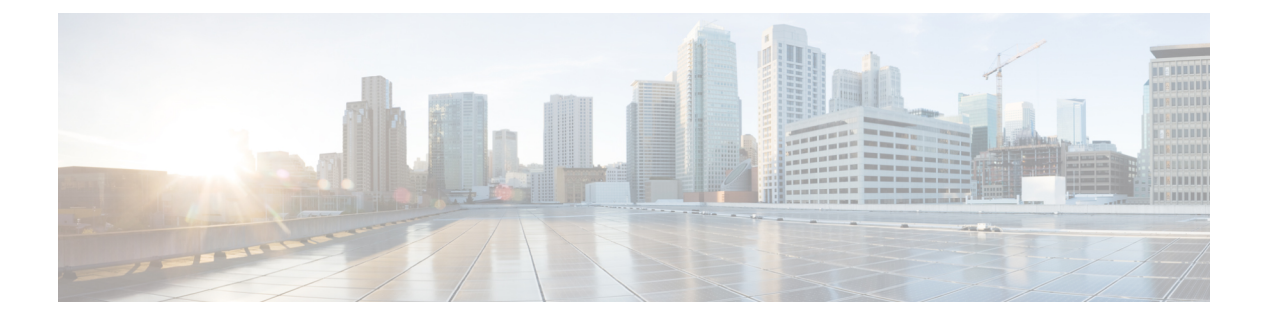

# マルチポイント レイヤ **2** サービス実装の 前提条件

マルチポイントレイヤ2サービスを設定する前に、次の作業を確認し、条件が満たされている ことを確認してください。

• 適切なタスク ID を含むタスク グループに関連付けられているユーザ グループに属してい る必要があります。このコマンド リファレンスには、各コマンドに必要なタスク ID が含 まれます。

ユーザ グループの割り当てが原因でコマンドを使用できないと考えられる場合、AAA 管 理者に連絡してください。

- ·プロバイダーエッジ (PE) ルータがIPによって相互に到達できるように、コアにIPルー ティングを設定します。
- レイヤ2トラフィックを開始して終了するようにループバックインターフェイスを設定し ます。PE ルータが他のルータのループバック インターフェイスにアクセスできるように します。

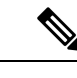

- ループバックインターフェイスは、すべてのケースで必要という わけではありません。たとえば、マルチポイントレイヤ2サービ スが TE トンネルに直接マッピングされている場合、トンネル選 択ではループバック インターフェイスは必要ありません。 (注)
- マルチポイント レイヤ 2 [サービスの実装に関する情報](#page-1-0) (2 ページ)
- マルチポイント レイヤ 2 [サービスの実装方法](#page-12-0) (13 ページ)
- MAC [アドレス取り消し](#page-38-0) (39 ページ)
- マルチポイント レイヤ 2 [サービスの設定例](#page-41-0) (42 ページ)
- LDP [ベースの](#page-51-0) VPLS および VPWS FAT 擬似回線 (52 ページ)

# <span id="page-1-0"></span>マルチポイント レイヤ **2** サービスの実装に関する情報

マルチポイント レイヤ 2 サービスを実装するには、次の概念を理解する必要があります。

## マルチポイント レイヤ **2** サービスの概要

マルチポイント レイヤ 2 サービスを使用すると、地理的に離れたローカル エリア ネットワー ク(LAN)セグメントを MPLS ネットワーク経由で単一ブリッジ ドメインとして相互接続で きます。MAC アドレス ラーニング、エージング、およびスイッチングなどの従来の LAN の 機能はすべて、単一のブリッジ ドメインに属する、リモート接続されたすべての LAN セグメ ント全体でエミュレートされます。サービスプロバイダーは、カスタマーごとに別のブリッジ ドメインを定義することで、MPLS ネットワーク上で複数のカスタマーに VPLS サービスを提 供できます。あるブリッジ ドメインからのパケットが別のブリッジ ドメインには伝送または 配信されることはないため、LAN サービスのプライバシーが確保されます。

(注) VPLS PW は、BGP マルチパスではサポートされていません。

以降の各項では、マルチポイント レイヤ 2 サービス ネットワークのいくつかのコンポーネン トについて説明します。

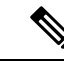

(注) マルチポイント レイヤ 2 サービスは、仮想プライベート LAN サービスとも呼ばれます。

## ブリッジ ドメイン

ネイティブ ブリッジ ドメインは、一連の物理ポートまたは仮想ポート (VFI を含む)から構 成されるレイヤ 2 のブロードキャスト ドメインです。データ フレームは、宛先 MAC アドレ スに基づいてブリッジドメイン内でスイッチングされます。マルチキャスト、ブロードキャス ト、不明な宛先ユニキャスト フレームは、ブリッジ ドメイン内でフラッディングされます。 また、送信元 MAC アドレス ラーニングは、ブリッジ ドメインのすべての着信フレームで行 われます。学習されたアドレスは期限切れになります。着信フレームは、入力ポート、または 入力ポートと MAC ヘッダー フィールドの両方の組み合わせのいずれかに基づいてブリッジ ドメインにマッピングされます。

## ブリッジ ドメインと **BVI** スケール

ブリッジドメイン(BD)の数は、BDごとに設定された接続回線(AC)の数に依存し、ブリッ ジグループ仮想インターフェイス (BVI) が設定されているかどうかによって異なります。サ ポートされている論理インターフェイス(LIF)の数は、4000 未満です。

次の表に、BD ごとに2つの AC が設定されている場合に必要な論理インターフェイス (LIF) 数の計算方法の例を示します。

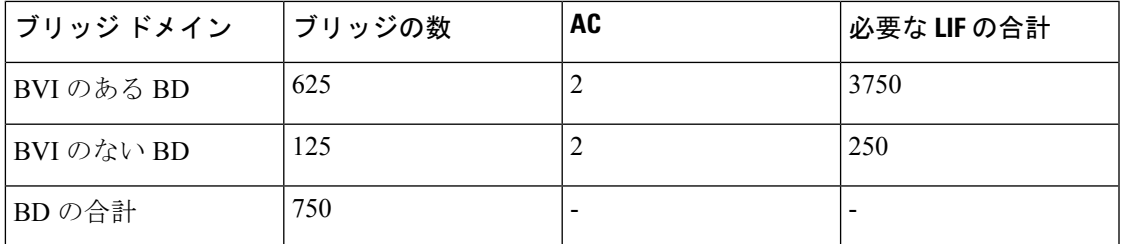

必要な LIF の数は、

a \* 3 + b として計算されます。ここで、a は BVI のある AC の数、b は BVI のない AC の数で、 4,000 を超えることはできません。

## 疑似回線

疑似回線は、PE ルータのペア間のポイントツーポイント接続です。その主な機能は、共通 MPLS 形式にカプセル化することによって、基礎となるコア MPLS ネットワーク経由でイーサ ネットなどのサービスをエミュレートすることです。共通MPLS形式へのサービスのカプセル 化によって、疑似回線では、通信事業者は MPLS ネットワークにサービスを統合できます。

## <span id="page-2-0"></span>アクセス疑似回線

アクセス擬似回線機能を使用すると、ネットワーク プロバイダー エッジ (N-PE) デバイス間 の疑似回線(PW)の数を減らせます。ユーザプロバイダーエッジ(U-PE)デバイスは、アク セス擬似回線(PW)を使用してN-PEデバイスに接続します。この機能により、シグナリング のオーバーヘッドとパケットの複製が防止されます。

PW が物理ポートまたは論理ポートで終端する従来の VPLS とは異なり、アクセス PW は N-PE デバイスで終端します。VPLS サービスごとに、U-PE と N-PE の間にアクセス PW を作成しま す。

VPLS では、VPLS サービスに参加する L2VPN PE 間で疑似回線 (PW) のフルメッシュが必要 です。各 VPLS サービスに対して、PE 間で PW を設定する必要があります。PW のフルメッ シュでは、PE の数が増えるとスケーラビリティの問題が発生するため、PW の数が増加しま す。PE の階層を使用して、PW の数を減らせます。

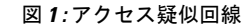

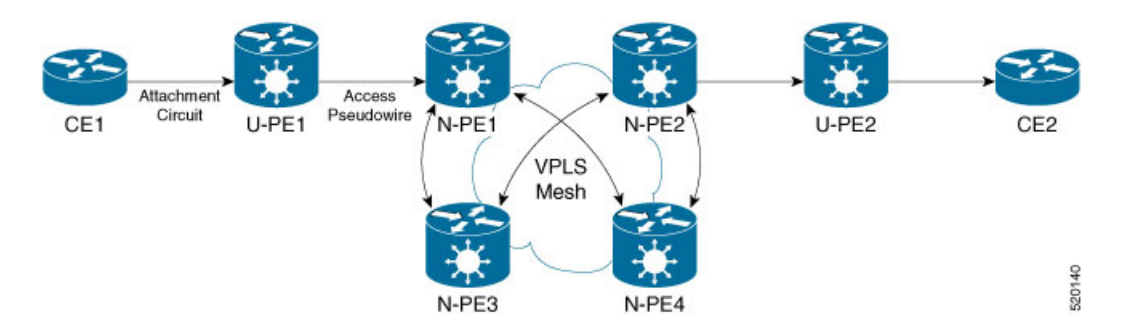

このトポロジでは、ユーザプロバイダーエッジ(U-PE)デバイスが CE への AC を備えていま す。U-PE デバイスは、アクセス PW を介して CE トラフィックをネットワーク プロバイダー

エッジ(N-PE)デバイスに転送します。N-PEは、VPLSメッシュ内の他のN-PEに接続された コア VPLS PE です。N-PE では、U-PE からのアクセス PW は AC とほぼ同じです。U-PE は、 他の N-PE とのメッシュの一部ではありません。したがって、N-PE はアクセス PW を AC と見 なします。N-PE は、そのアクセス PW からのトラフィックを VPLS フルメッシュの一部であ るコア PW に転送します。VFI で、N-PE 間のコア PW を設定します。スプリットホライズン ルールを、VFI で設定されたすべてのコア PW に適用します。U-PE からのアクセス PW は、 VFI では設定されていないため、VFI PW と同じスプリットホライズングループ (SHG) には 属していません。トラフィックはアクセス PW から VFI PW、また逆方向に転送されます。

#### アクセス疑似回線の設定

アクセス疑似配線を設定するには、次のタスクを実行します。

```
/* Configure U-PE1 */
Router#configure
Router(config)# iinterface TenGigE0/1/0/5.2 l2transport
Router(config-l2vpn-subif)# encapsulation dot1q 2
Router(config-l2vpn-subif)# rewrite ingress tag pop 1 symmetric
Router(config-l2vpn-subif)# exit
Router# configure
Router(config)# l2vpn
Router(config-l2vpn)# xconnect group XCON1
Router(config-l2vpn-xc)# p2p xc1
Router(config-l2vpn-xc-p2p)# interface TenGigE0/1/0/5.2 l2transport
Router(config-l2vpn-xc-p2p)# neighbor 172.16.0.1 pw-id 1
Router(config-l2vpn-xc-p2p-pw)# commit
/* Configure N-PE1 */
Router#configure
Router(config)l2vpn
Router(config-l2vpn)#router-id 172.16.0.1
Router(config-l2vpn)#pw-class class1
Router(config-l2vpn-pwc)#encapsulation mpls
Router(config-l2vpn-pwc-mpls)#transport-mode ethernet
Router(config-l2vpn-pwc-mpls)#exit
Router# configure
Router(config)# l2vpn
Router(config-l2vpn)# bridge group bg1
Router(config-l2vpn-bg)# bridge-domain bd1
Router(config-l2vpn-bg-bd)# interface GigabitEthernet0/1/0/3.2
Router(config-bg-bd-ac)# split-horizon group
Router(config-l2vpn-bg-bd-ac)#exit
Router(config-l2vpn-bg-bd)#vfi vfi1
Router(config-l2vpn-bg-bd-vfi)#neighbor 10.0.0.1 pw-id 2
Router(config-l2vpn-bg-bd-vfi-pw)#pw-class class1
Router(config-l2vpn-bg-bd-vfi-pw-pwc)#commit
```

```
実行コンフィギュレーション
```
この項では、アクセス疑似回線の実行コンフィギュレーションを示します。

```
/* On U-PE1 */
configure
interface TenGigE0/1/0/5.2 l2transport
 encapsulation dot1q 2
 rewrite ingress tag pop 1 symmetric
!
l2vpn
xconnect group XCON1
```

```
p2p xc1
  interface TenGigE0/1/0/5.2 l2transport
   neighbor 172.16.0.1 pw-id 1
   !
!
--------------------------------------------------------------------------
/* On N-PE1 */l2vpn
router-id 172.16.0.1
pw-class class1
encapsulation mpls
 transport-mode ethernet
 !
!
l2vpn
bridge group bg1
 bridge-domain bd1
  interface GigabitEthernet0/1/0/3.2
   split-horizon group
  !
 !
!
vfi vf1
neighbor 10.0.0.1 pw-id 2
 pw-class class1
 !
!
```
確認

アクセス擬似回線の設定を確認します。

```
Router:U-PE1#show l2vpn xconnect group XCON1
Legend: ST = State, UP = Up, DN = Down, AD = Adamin Down, UR = Unresolved,
        SB = Standby, SR = Standby Ready, (PP) = Partially Programmed
```
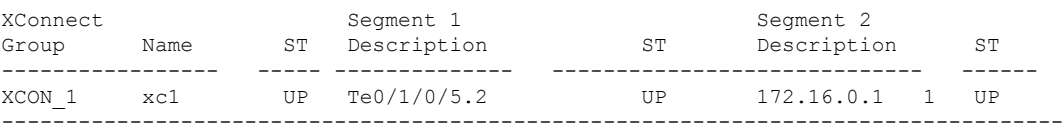

```
Router:N-PE1#show l2vpn bridge-domain bd1
PW: neighbor 10.0.0.1, PW ID 2, state is up ( established )
    PW class mpls, XC ID 0xc0000008
    Encapsulation MPLS, protocol LDP
    Source address 172.16.0.1
    PW type Ethernet, control word disabled, interworking none
    PW backup disable delay 0 sec
    Sequencing not set
    LSP : Up
    PW Status TLV in use
     MPLS Local Remote
      ------------ ------------------------------ ---------------------------
     Label 24752 24752
     Group ID 0x2 0x2
     Interface Access PW Access PW
     MTU 1500 1500 1500
     Control word disabled disabled
```
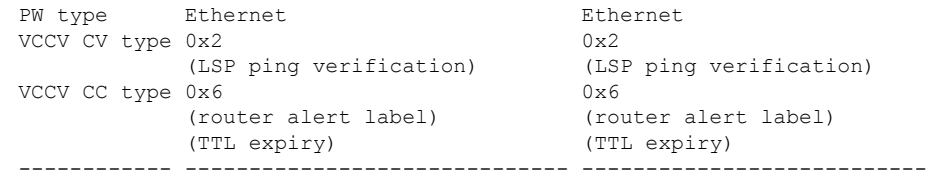

#### 関連項目

• [アクセス疑似回線](#page-2-0) (3 ページ)

#### 関連コマンド

- show l2vpn xconnect group
- show l2vpn bridge-domain

## 仮想転送インスタンス

VPLS は、仮想転送インスタンス(VFI)の特性に基づいています。VFI は、宛先 MAC アドレ ス、送信元 MAC アドレス ラーニングとエージングなどに基づいて、転送などのネイティブ ブリッジング機能を実行できる仮想ブリッジ ポートです。

VFIは、VPLSインスタンスごとにPEルータ上に作成されます。PEルータでは、特定のVPLS インスタンスの VFI を検索して、パケットの転送先が決定されます。VFI は、特定の VPLS イ ンスタンスの仮想ブリッジのように動作します。VFI には、特定の VPLS に属する複数の接続 回線を接続できます。PE ルータは、その VPLS インスタンス内にあるすべての他の PE ルータ に対するエミュレート VC を構築し、これらのエミュレート VC を VFI に接続します。パケッ ト転送決定は、VFI で保持されるデータ構造に基づきます。

## **MPLS** ベースのプロバイダー コアの **VPLS**

VPLSはマルチポイントレイヤ2 VPNテクノロジーであり、ブリッジング技法によって複数の カスタマー デバイスを接続します。Multipoint Bridging のビルディング ブロックのブリッジ ド メインは、各 PE ルータに存在します。PE ルータのブリッジ ドメインへのアクセス接続は、 接続回線と呼ばれます。接続回線は、一連の物理ポート、仮想ポート、またはネットワーク内 の各 PE デバイスのブリッジに接続されている両方ポートです。

接続回線をプロビジョニングした後、この特定のインスタンスのMPLSネットワークを介した ネイバー関係が、エンド PE を識別する一連の手動コマンドによって確立されます。ネイバー アソシエーションが完了すると、MPLSコアとカスタマードメイン間のゲートウェイである疑 似回線のフルメッシュがネットワーク側プロバイダーエッジデバイス間で確立されています。

MPLS/IP プロバイダー コアは、1 つのブロードキャスト ドメインを構成するために、各 PE デ バイス上の複数の接続回線を接続する仮想ブリッジをシミュレートします。また、これらの間 でエミュレート仮想回線(VC)を構成するために、VPLSインスタンスに参加しているすべて の PE ルータも必要です。

次に、サービス プロバイダー ネットワークは、宛先 MAC アドレスを調べてカスタマーに固 有のブリッジ ドメイン内でパケットの交換を開始します。不明、ブロードキャスト、マルチ キャストの宛先 MAC アドレスを持つすべてのトラフィックは、サービス プロバイダー ネッ トワークに接続するすべての接続済み CE カスタマー エッジ デバイスにフラッディングされ ます。ネットワーク側プロバイダー エッジ デバイスは、パケットがフラッディングされると 送信元 MAC アドレスを学習します。トラフィックは、学習されたすべての MAC アドレスの カスタマー エッジ デバイスにユニキャストされます。

## レイヤ **2** スイッチングの **VPLS**

VPLS テクノロジーには、レイヤ 2 ブリッジングを実行するようにルータを設定する機能が含 まれます。このモードではルータは、他のシスコスイッチのように動作するように設定できま す。

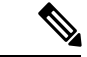

ストーム制御の設定はメインインターフェイスの1つのサブインターフェイスでのみサポート されますが、システムでは複数のサブインターフェイスでストーム制御を設定することができ ます。ただし、実行コンフィギュレーションにはコミットされたすべてのストーム制御設定が 表示されますが、有効になるのはメインインターフェイス配下の最初のストーム制御設定だけ です。リロード後は、設定の順序に関係なく、どのストーム制御設定も有効になる可能性があ ります。 (注)

次の機能がサポートされています。

- ブリッジング IOS XR トランク インターフェイス
- EFP でのブリッジング

# **VPLS LDP** シグナリングにおける **Cisco IOS XR** と **Cisco IOS** 間の相互運用 性

Cisco IOS ソフトウェアは、BGP アップデート メッセージ内で、最初のバイト内の NLRI の長 さをビット型式でエンコードします。ただし、Cisco IOS XR ソフトウェアは、NLRI の長さを 2バイトで解釈します。したがって、VPLS-VPWSアドレスファミリを使用するBGPネイバー が IOS と IOS XR 間に設定されている場合、NLRI の不一致が発生し、ネイバー間のフラッピ ングの原因になります。この競合を避けるために、IOSは**prefix-length-size 2**コマンドをサポー トしています。IOS が IOS XR とともに動作するようにするには、このコマンドをイネーブル にする必要があります。IOS で **prefix-length-size 2** コマンドが設定されている場合、NLRI の長 さはバイト単位でエンコードされます。この設定は、IOS を IOS XR とともに動作させるため に必要です。

次に、**prefix-length-size 2** コマンドを使用した IOS の設定の例を示します。

```
router bgp 1
 address-family l2vpn vpls
```

```
neighbor 5.5.5.2 activate
neighbor 5.5.5.2 prefix-length-size 2 --------> NLRI length = 2 bytes
exit-address-family
```
## <span id="page-7-0"></span>ルーテッドインターフェイスとして **BVI** を使用した **VPLS VFI**

BVI をルーテッドインターフェイスとして VPLS VFI を使用すると、BVI インターフェイスを 介して VPLS PW トラフィックを動的にルーティングできます。

Integrated Routing and Bridging(IRB)機能により、ブリッジグループ仮想インターフェイス (BVI)を使用して、ブリッジグループやルーテッドインターフェイス上のホストから受信し たパケットをルーティングできます。BVI はルータ上で設定される仮想インターフェイスで す。コアネットワークへのゲートウェイ ルーテッド インターフェイスとして機能します。

単一ブリッジドメインで設定するBVIは、ルータ上のドメインのブリッジングとルーティング 間のリンクを表します。ルーテッドインターフェイスを宛先とするブリッジされたインター フェイスからパケットを受信するには、BVIを設定する際にブリッジドメイン内のホストと同 じサブネット内にある適切な IP アドレスを指定します。

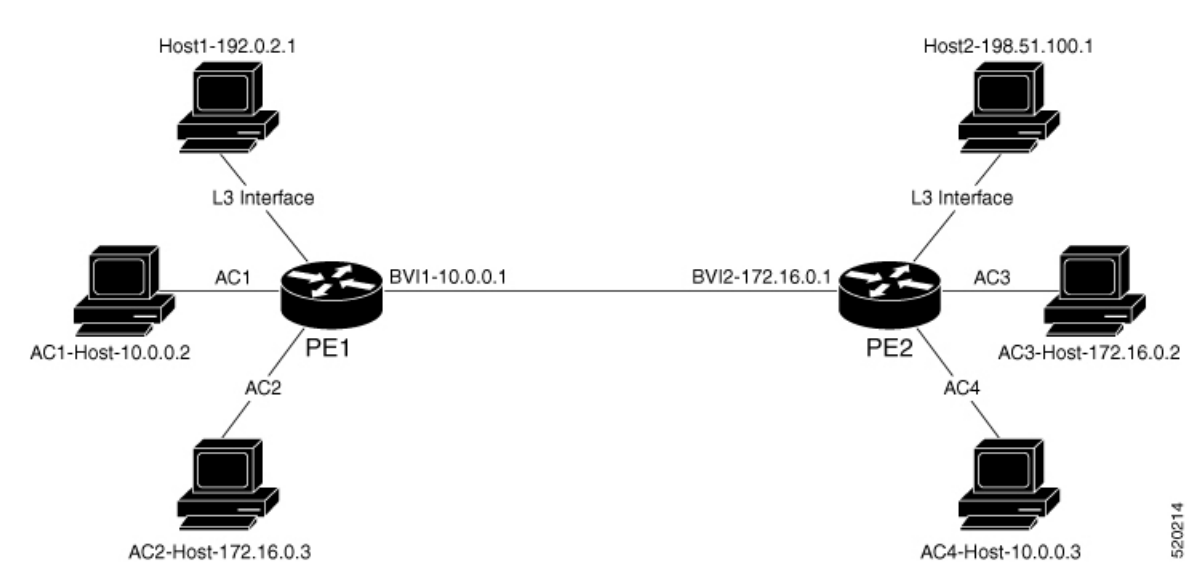

図 **2 :** ルーテッドインターフェイスとして **BVI** を使用した **VPLS VFI**

このトポロジは、次の 2 種類のトラフィックフローを示しています。

- ルーティングされたローカルトラフィック:AC1 ホストから Host1 へのトラフィックフ ローについて考えます。AC1 ホストが BVI1 にトラフィックを送信します。AC1 ホストと BVI1 を PE1 の同じブリッジドメインに接続します。PE1 は、BVI1 を介してトラフィック をルーティングしてから、Host1にそのトラフィックを送信します。L3インターフェイス が、Host1 と PE1 に接続します。
- ルーティングされたリモートトラフィック:AC2 ホストから Host2 へのトラフィックフ ローについて考えます。AC2ホストは、PE1のブリッジドメインにトラフィックを送信し ます。PE1 は BVI2 にトラフィックを送信します。AC2 ホストは BVI2 サブネットの一部 です。PW は、PE2 のブリッジドメインにトラフィックを送信します。PE1 は、BVI2 を介

してトラフィックをルーティングしてから、Host2 にそのトラフィックを送信します。L3 インターフェイスが Host2 と PE2 に接続します。

次のプロトコルは、ブリッジドメインが PW と BVI の両方(DHCP、ERPS、CDP、IGMP ス ヌーピング、CDP、VRRP、CFM、LACP、BFDoBVI)を使用して接続されている場合はサポー トされません。

## ルーテッドインターフェイスとして **BVI** を使用した **VPLS VFI** の設定

BVI インターフェイスを介して VPLS PW トラフィックを動的にルーティングするには、次の タスクを実行します。

#### 設定例

```
/* PE1 Configuration */
Router#configure
Router(config)#l2vpn
Router(config-l2vpn)#bridge group bg1
Router(config-l2vpn-bg)#bridge-domain bd1
Router(config-l2vpn-bg-bd)#interface TenGigE0/0/0/0.1 -> AC1-L2 Sub-Interface (AC)
Router(config-l2vpn-bg-bd-ac)#exit
Router(config-l2vpn-bg-bd)#vfi core
Router(config-l2vpn-bg-bd-vfi)#neighbor 209.165.200.225 pw-id 1 -> VPLS Core-PW
Router(config-l2vpn-bg-bd-vfi-pw)#exit
Router(config-l2vpn-bg-bd-vfi)#exit
Router(config-l2vpn-bg-bd)#routed interface BVI1 -> BVI-1 Interface
Router(config-l2vpn-bg-bd-bvi)#exit
Router(config-l2vpn-bg-bd)#interface BVI1
Router(config-if)#ipv4 address 10.0.0.1 255.0.0.0
Router(config-if)#commit
/* PE2 Configuration */
Router#configure
Router(config)#l2vpn
Router(config-l2vpn)#bridge group bg1
Router(config-l2vpn-bg)#bridge-domain bd1
Router(config-l2vpn-bg-bd)#interface TenGigE0/0/0/1.1 -> AC3 L2 subinterface(AC)
Router(config-l2vpn-bg-bd-ac)#exit
Router(config-l2vpn-bg-bd)#vfi core
Router(config-l2vpn-bg-bd-vfi)#neighbor 209.165.200.226 pw-id 1 -> VPLS Core-PW
Router(config-l2vpn-bg-bd-vfi-pw)#exit
Router(config-l2vpn-bg-bd-vfi)#exit
Router(config-l2vpn-bg-bd)#routed interface BVI2 -> BVI-2 Interface
Router(config-l2vpn-bg-bd-bvi)#exit
Router(config-l2vpn-bg-bd)#interface BVI2
Router(config-if)#ipv4 address 172.16.0.1 255.240.0.0
Router(config-if)#commit
```
#### 実行コンフィギュレーション

この項では、ルーテッドインターフェイスのコンフィギュレーションとして、BVIを使用した VPLS VFI を示します。

```
/* PE1 Configuration */
configure
```

```
l2vpn
 bridge group bg1
   bridge-domain bd1
   interface TenGigE0/0/0/0.1 -> AC1-L2 Sub-Interface (AC)
    !
   vfi core
    neighbor 209.165.200.225 pw-id 1 -> VPLS Core-PW
     !
    !
   routed interface BVI1 -> BVI-1 Interface
    !
  !
interface BVI1
ipv4 address 10.0.0.1 255.0.0.0
/* PE2 Configuration */
configure
l2vpn
 bridge group bg1
  bridge-domain bd2
   interface TenGigE0/0/0/1.1 -> AC3 L2 Sub-Interface (AC)
    !
   vfi core
    neighbor 209.165.200.226 pw-id 1 -> VPLS Core-PW
    11
    !
   routed interface BVI2 -> BVI2 Interface
    !
  !
interface BVI2
ipv4 address 172.16.0.1 255.240.0.0
```
#### 確認

BVI を使用した VPLS VFI が、ルーテッドインターフェイス機能として正しく設定されている ことを確認します。

```
Router-PE1#show l2vpn bridge-domain neighbor 209.165.200.225 detail
Legend: pp = Partially Programmed.
Bridge group: 1, bridge-domain: 1, id: 0, state: up, ShgId: 0, MSTi: 0
 VINE state: BVI Resolved
 MAC learning: enabled
 MAC withdraw: enabled
 Flooding:
   Broadcast & Multicast: enabled
   Unknown unicast: enabled
 MAC aging time: 300 s, Type: inactivity
  Create time: 10/01/2020 04:18:29 (00:14:06 ago)
 ACs: 2 (2 up), VFIs: 1, PWs: 1 (1 up), PBBs: 0 (0 up), VNIs: 0 (0 up)
 List of Access PWs:
  List of VFIs:
   VFT 1 (up)PW: neighbor 209.165.200.225, PW ID 1, state is up ( established )
        PW class mpls, XC ID 0xc0000002
       Encapsulation MPLS, protocol LDP
       Source address 209.165.200.226
        PW type Ethernet, control word disabled, interworking none
        Sequencing not set
        LSP : Up
```

```
PW Status TLV in use
```
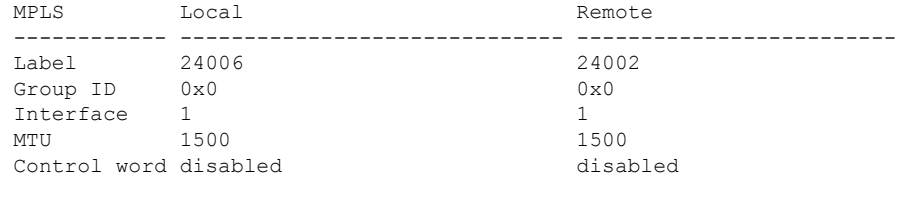

------------ ------------------------------ -------------------------

#### 関連項目

• [ルーテッドインターフェイスとして](#page-7-0) BVI を使用した VPLS VFI (8 ページ)

関連コマンド

• show l2vpn bridge-domain detail

## **MAC** アドレス関連パラメータ

MAC アドレス テーブルには、既知の MAC アドレスおよび転送情報のリストが含まれます。 現在のVPLSの仕様では、MACアドレステーブルとその管理がルートプロセッサ(RP)カー ドで維持されます。

次のトピックでは、MAC アドレス関連パラメータについて説明します。

## **MAC** アドレス フラッディング

イーサネット サービスでは、ブロードキャスト アドレスおよび不明な宛先アドレスに送信さ れるフレームをすべてのポートにフラッディングする必要があります。VPLS ブロードキャス トモデル内のフラッディングを取得するために、すべての不明ユニキャスト、ブロードキャス ト、およびマルチキャスト フレームが、対応する疑似回線およびすべての接続回線にフラッ ディングされます。したがって、PE は、接続回線および疑似回線の両方にパケットを複製す る必要があります。

## **MAC** アドレスベース転送

フレームを転送するには、PEは、宛先MACアドレスを疑似回線または接続回線に関連付ける 必要があります。このタイプのアソシエーションは、各 PE で静的設定によって行われるか、 すべてのブリッジ ポートにフラッディングされるダイナミック学習によって行われます。

## **MAC** アドレスの送信元ベースの学習

フレームがブリッジ ポート(たとえば、疑似回線または接続回路)に到達し、受信側 PE ルー タが送信元 MAC アドレスを認識していない場合、送信元 MAC アドレスは、疑似回線または 接続回線に関連付けられます。MAC アドレスへの送信フレームは、適切な疑似回線または接 続回線に転送されます。

MAC アドレスの送信元ベースの学習は、ハードウェア転送パスで学習される MAC アドレス 情報を使用します。更新された MAC テーブルはルータのハードウェアに伝達され、それに よってルータのハードウェアがプログラミングされます。

スタティック MAC 移動は、1 つのポート、インターフェイス、または AC から別のポート、 インターフェイス、または AC に対してはサポートされていません。たとえば、スタティック MAC が AC1 (ポート 1) で設定されていて、AC2 (ポート 2) の送信元 MAC と同じ MAC を 持つパケットを送信しようとした場合、その MAC をダイナミック MAC として AC2 に接続す ることはできません。したがって、MACを持つパケットは、設定したどのスタティックMAC アドレスとしても送信しないでください。 (注)

学習されるMACアドレスの数は、設定可能なポート単位およびブリッジドメイン単位のMAC アドレス制限によって制限されます。

## **MAC** アドレス エージング

MAC テーブルの MAC アドレスは、MAC アドレス エージング タイムの間だけ有効と見なさ れます。期限切れになると、関連する MAC エントリが再度読み込まれます。MAC エージン グ タイムをブリッジ ドメインだけで設定すると、ブリッジ ドメインのすべての疑似回線と接 続回線において、設定したその MAC エージング タイムが使用されます。

ブリッジは、ブリッジテーブルに基づいてパケットの転送、フラッディング、ドロップを行い ます。ブリッジ テーブルは、スタティック エントリとダイナミック エントリの両方を保持し ます。スタティック エントリは、ネットワーク マネージャまたはブリッジ自体によって入力 されます。ダイナミックエントリはブリッジ学習プロセスによって入力されます。ダイナミッ ク エントリは、エントリが作成された時点か最後に更新された時点から、「エージング タイ ム」と呼ばれる指定された期間が経過すると、自動的に削除されます。

ブリッジ型ネットワークのホストが移動する可能性が高い場合、ブリッジが変更に迅速に適応 できるようにエージングタイムを小さくします。ホストが連続して送信しない場合は、より長 い時間ダイナミック エントリを記録するようにエージング タイムを長くして、ホストが再度 送信する場合よりフラッディングの可能性を低減できます。

MAC アドレスのエージング タイムの範囲は 300 ~ 3 万秒です。すべてのブリッジ間の MAC アドレスの最大エージング タイムで経過時間の計算は考慮されます。各 AC または PW イン ターフェイスで MAC アドレスのエージング タイムを設定することはできません。ブリッジ ドメインコンフィギュレーションモードでMACアドレスのエージングタイムを設定します。 MAC アドレスの最大エージングタイムを表示する show コマンドはありません。

## **MAC** アドレス制限

MAC アドレス制限は、学習される MAC アドレスの数を制限するために使用されます。MAC アドレス制限のデフォルト値は、Cisco NCS 5501 および Cisco NCS 5502 の場合、64000 です。

制限を超えると、これらの通知を行うようシステムが設定されています。

• syslog(デフォルト)

• 簡易ネットワーク管理プロトコル(SNMP)トラップ

- syslog および SNMP トラップ
- なし(通知なし)

syslog メッセージおよび SNMP トラップ通知を生成するには、L2VPN ブリッジドメイン コン フィギュレーション モードで **mac limit notification both** コマンドを使用します。

MAC アドレス制限のアクションは、ローカル MAC アドレスの数が設定された制限を超えた 場合にのみ適用されます。設定されたMAC制限しきい値に達するまで、ソフトウェアはMAC アドレスを学習解除します。後で、ルータは新しいMACアドレスの学習を再開します。MAC 制限しきい値が設定されていない場合、デフォルトのしきい値は、設定された MAC アドレス 制限の 75% です。

## **MAC** アドレス取り消し

高速な VPLS コンバージェンスでは、ダイナミックに学習された MAC アドレスを削除または 学習解除できます。ラベル配布プロトコル (LDP) アドレス取り消しメッセージが MAC アド レスのリストと一緒に送信されます。これらのアドレスは、対応するVPLSサービスに参加す る他のすべての PE で取り消す必要があります。

Cisco IOS XR VPLS の実装では、ダイナミックに学習された MAC アドレスの部分は、デフォ ルトで MAC アドレス エージング メカニズムを使用してクリアされます。MAC アドレス取り 消し機能は、LDP アドレス取り消しメッセージによって追加されます。MAC アドレス取り消 し機能をイネーブルにするには、l2vpn ブリッジ グループ ブリッジ ドメイン MAC コンフィ ギュレーションモードで**withdrawal**コマンドを使用します。MACアドレス取り消しがイネー ブルであることを確認するには、**detail** キーワードとともに **show l2vpn bridge-domain** コマン ドを使用します。

(注) デフォルトでは、Cisco IOS XR で LDP MAC 取り消し機能がイネーブルになっています。

LDP MAC 取り消し機能は、次のイベントが原因で生成されます。

- 接続回線がダウンした。CLI から接続回線を削除または追加できます。
- MAC 取り消しメッセージを VFI 擬似回線経由で受信した。RFC 4762 では、ワイルドカー ド(空のタイプ、長さ、および値(TLV)による方法)と、特定の MAC アドレス取り消 しの両方が規定されています。Cisco IOSXRソフトウェアは、ワイルドカードによるMAC アドレス取り消しだけをサポートしています。

# <span id="page-12-0"></span>マルチポイント レイヤ **2** サービスの実装方法

ここでは、マルチポイント レイヤ 2 サービスの実装に必要なタスクについて説明します。

## ブリッジ ドメインの設定

次のトピックでは、ブリッジ ドメインの設定方法について説明します。

## ブリッジ ドメインの作成

ブリッジ ドメインを作成するには、次の作業を実行します。

手順

ステップ **1 configure**

例:

RP/0/RP0/cpu 0: router# configure

XR コンフィギュレーション モードを開始します。

#### ステップ **2 l2vpn**

例:

RP/0/RP0/cpu 0: router(config)# l2vpn RP/0/RP0/cpu 0: router(config-l2vpn)#

L2VPN コンフィギュレーション モードを開始します。

## ステップ **3 bridge group** *bridge-group-name*

例:

RP/0/RP0/cpu 0: router(config-l2vpn)# bridge group csco RP/0/RP0/cpu 0: router(config-l2vpn-bg)#

ブリッジドメインを含めることができるブリッジグループを作成し、ブリッジドメインにネッ トワーク インターフェイスを割り当てます。

#### ステップ **4 bridge-domain** *bridge-domain-name*

#### 例:

RP/0/RP0/cpu 0: router(config-l2vpn-bg)# bridge-domain abc RP/0/RP0/cpu 0: router(config-l2vpn-bg-bd)#

ブリッジ ドメインを確立し、L2VPN ブリッジ グループ ブリッジ ドメイン コンフィギュレー ション モードを開始します。

ステップ **5 commit** コマンドまたは **end** コマンドを使用します。

commit :設定の変更を保存し、コンフィギュレーション セッションに留まります。 **end** :次のいずれかのアクションを実行することをユーザに要求します。

- [Yes]:設定変更を保存し、コンフィギュレーション セッションを終了します。
- [No]:設定変更をコミットせずにコンフィギュレーション セッションを終了します。
- [Cancel]:設定変更をコミットせずに、コンフィギュレーション モードに留まります。

## メンバのブリッジ ドメインへの関連付け

ブリッジ ドメインの作成後、ブリッジ ドメインにインターフェイスを割り当てるには、この 作業を実行します。次のタイプのブリッジ ポートは、ブリッジ ドメインに関連付けられてい ます。

• イーサネットおよび VLAN

• VFI

#### 手順

## ステップ **1 configure**

例:

RP/0/RP0/cpu 0: router# configure

XR コンフィギュレーション モードを開始します。

#### ステップ **2 l2vpn**

例:

RP/0/RP0/cpu 0: router(config)# l2vpn

L2VPN コンフィギュレーション モードを開始します。

#### ステップ **3 bridge group** *bridge group name*

例:

RP/0/RP0/cpu 0: router(config-l2vpn)# bridge group csco RP/0/RP0/cpu 0: router(config-l2vpn-bg)#

ブリッジ ドメインを包含できるようにブリッジ グループを作成し、ブリッジ ドメインにネッ トワーク インターフェイスを割り当てます。

#### ステップ **4 bridge-domain** *bridge-domain name*

例:

RP/0/RP0/cpu 0: router(config-l2vpn-bg)# bridge-domain abc RP/0/RP0/cpu 0: router(config-l2vpn-bg-bd)#

ブリッジ ドメインを確立し、L2VPN ブリッジ グループ ブリッジ ドメイン コンフィギュレー ション モードを開始します。

#### ステップ **5 interface** *type interface-path-id*

例:

RP/0/RP0/cpu 0: router(config-l2vpn-bg-bd)# interface GigabitEthernet 0/4/0/0 RP/0/RP0/cpu 0: router(config-l2vpn-bg-bd-ac)#

インターフェイス コンフィギュレーション モードを開始し、同じブリッジ ドメインに属する 他のインターフェイスからパケットを転送および受信できるブリッジドメインにインターフェ イスを追加します。

ステップ **6** (任意)**static-mac-address** { *MAC-address* }

#### 例·

```
RP/0/RP0/cpu 0: router(config-l2vpn-bg-bd-ac)# static-mac-address 1.1.1
RP/0/RP0/cpu 0: router(config-l2vpn-bg-bd-ac)# exit
RP/0/RP0/cpu 0: router(config-l2vpn-bg-bd)#
```
スタティック MAC アドレスを設定してリモート MAC アドレスを疑似回線またはその他のブ リッジ インターフェイスに関連付けます。

ステップ **7 commit** コマンドまたは **end** コマンドを使用します。

commit :設定の変更を保存し、コンフィギュレーション セッションに留まります。

**end** :次のいずれかのアクションを実行することをユーザに要求します。

- [Yes]:設定変更を保存し、コンフィギュレーション セッションを終了します。
- [No]:設定変更をコミットせずにコンフィギュレーション セッションを終了します。
- [Cancel]:設定変更をコミットせずに、コンフィギュレーション モードに留まります。

## ブリッジ ドメイン パラメータの設定

ブリッジ ドメイン パラメータを設定するには、ブリッジ ドメインに次のパラメータを関連付 けます。

- Maximum transmission unit (MTU):ブリッジ ドメインのすべてのメンバーに同じ MTU が あることを指定します。MTU サイズが異なるブリッジ ドメイン メンバーは、まだブリッ ジ ドメインに関連付けられている場合でもブリッジ ドメインによって使用されません。
- フラッディング:フラッディングは常に有効になります。

#### 手順

#### ステップ **1 configure**

例:

RP/0/RP0/cpu 0: router# configure

XR コンフィギュレーション モードを開始します。

### ステップ **2 l2vpn**

例:

RP/0/RP0/cpu 0: router(config)# l2vpn RP/0/RP0/cpu 0: router(config-l2vpn)#

l2vpn コンフィギュレーション モードを開始します。

## ステップ **3 bridge group** *bridge-group-name*

例:

RP/0/RP0/cpu 0: router(config-l2vpn)# bridge group csco RP/0/RP0/cpu 0: router(config-l2vpn-bg)#

ブリッジ ドメインを包含できるようにブリッジ グループを作成し、ブリッジ ドメインにネッ トワーク インターフェイスを割り当てます。

#### ステップ **4 bridge-domain** *bridge-domain-name*

例:

RP/0/RP0/cpu 0: router(config-l2vpn-bg)# bridge-domain abc RP/0/RP0/cpu 0: router(config-l2vpn-bg-bd)#

ブリッジ ドメインを確立し、l2vpn ブリッジ グループ ブリッジ ドメイン コンフィギュレー ション モードを開始します。

#### ステップ **5 flooding disable**

例:

RP/0/RP0/cpu 0: router(config-l2vpn-bg-bd)# flooding disable RP/0/RP0/cpu 0: router(config-l2vpn-bg-bd)#

フラッディングを無効にします。

#### ステップ **6 mtu** *bytes*

例:

RP/0/RP0/cpu 0: router(config-l2vpn-bg-bd)# mtu 1000

- ブリッジ ドメインの最大パケット サイズまたは最大伝送単位(MTU)サイズを調整します。 • バイト単位で MTU サイズを指定するには、*bytes* 引数を使用します。範囲は 64 ~ 65535 です。
- ステップ **7 commit** コマンドまたは **end** コマンドを使用します。

commit :設定の変更を保存し、コンフィギュレーション セッションに留まります。

- **end** :次のいずれかのアクションを実行することをユーザに要求します。
	- [Yes]:設定変更を保存し、コンフィギュレーション セッションを終了します。
	- [No]:設定変更をコミットせずにコンフィギュレーション セッションを終了します。
	- [Cancel]:設定変更をコミットせずに、コンフィギュレーション モードに留まります。

## ブリッジ ドメインのディセーブル化

ブリッジ ドメインをディセーブルにするには、次の作業を実行します。ブリッジ ドメインを ディセーブルにすると、ブリッジ ドメインに関連付けられているすべての VFI がディセーブ ルになります。引き続き、ブリッジ ドメインに関連付けられたブリッジ ドメインと VFI にメ ンバーを接続するか、または取り外すことができます。

#### 手順

#### ステップ **1 configure**

#### 例:

RP/0/RP0/cpu 0: router# configure

XR コンフィギュレーション モードを開始します。

#### ステップ **2 l2vpn**

#### 例:

RP/0/RP0/cpu 0: router(config)# l2vpn RP/0/RP0/cpu 0: router(config-l2vpn)#

L2VPN コンフィギュレーション モードを開始します。

#### ステップ **3 bridge group** *bridge group name*

#### 例:

RP/0/RP0/cpu 0: router(config-l2vpn)# bridge group csco RP/0/RP0/cpu 0: router(config-l2vpn-bg)#

ブリッジ ドメインを包含できるようにブリッジ グループを作成し、ブリッジ ドメインにネッ トワーク インターフェイスを割り当てます。

#### ステップ **4 bridge-domain** *bridge-domain name*

#### 例:

RP/0/RP0/cpu 0: router(config-l2vpn-bg)# bridge-domain abc RP/0/RP0/cpu 0: router(config-l2vpn-bg-bd)#

ブリッジ ドメインを確立し、l2vpn ブリッジ グループ ブリッジ ドメイン コンフィギュレー ション モードを開始します。

#### ステップ **5 shutdown**

#### 例:

RP/0/RP0/cpu 0: router(config-l2vpn-bg-bd)#

ブリッジドメインをシャットダウンし、ブリッジと、ブリッジ下のすべての接続回線と疑似回 線を管理ダウン状態に戻します。

ステップ **6 commit** コマンドまたは **end** コマンドを使用します。

commit :設定の変更を保存し、コンフィギュレーション セッションに留まります。

**end** :次のいずれかのアクションを実行することをユーザに要求します。

- [Yes]:設定変更を保存し、コンフィギュレーション セッションを終了します。
- [No]:設定変更をコミットせずにコンフィギュレーション セッションを終了します。
- [Cancel]:設定変更をコミットせずに、コンフィギュレーション モードに留まります。

## フラッディングの無効化

フラッディング無効化機能は、ブリッジドメインでのブロードキャスト、未知のユニキャス ト、およびマルチキャスト(BUM)トラフィックの転送を防止します。ブリッジレベルまた はインターフェイスレベルで BUM トラフィックのフラッディングを無効にできます。ブリッ ジレベルでフラッディングを無効にすることで、接続回線(AC)、疑似回線(PW)、および EVPN LIF で BUM トラフィックが転送されるのを防ぐことができます。

未知のユニキャストトラフィックのみをブリッジレベルまたはインターフェイスレベルで無効 にすることもできます。ブリッジレベルで未知のユニキャストトラフィックのフラッディング を無効にすることで、接続回線(AC)、疑似回線(PW)、および EVPN LIF で未知のユニキャ ストトラフィックが転送されるのを防ぐことができます。

インターフェイスレベルで未知のユニキャストトラフィックのフラッディングを無効にする と、AC でのみ未知のユニキャストトラフィックの転送を防ぐことができます。

## フラッディング無効化の設定

フラッディング無効化機能を設定するには、次のタスクを実行します。 次のフラッディングを無効にできます。

- ブリッジレベルの BUM トラフィック
- ブリッジレベルの未知のユニキャストトラフィック
- インターフェイスレベルの未知のユニキャストトラフィック

ただし、未知のユニキャストトラフィックのフラッディングをブリッジレベルで無効化できる のは、**flooding disable** コマンドがブリッジレベルで BUM トラフィックに対して設定されてい ない場合に限られます。

また、未知のユニキャストトラフィックのフラッディングをインターフェイスレベルで無効化 できるのは、**flooding disable** および **flooding unknown-unicast disable** コマンドがブリッジレベ ルで設定されていない場合に限られます。

#### 設定例

```
/* Configuration to disable flooding of BUM traffic at the bridge level */
Router# configure
Router(config)#l2vpn
Router(config-l2vpn)#bridge group bg1
Router(config-l2vpn-bg)#bridge-domain bd1
Router(config-l2vpn-bg-bd)#flooding disable\
Router(config-l2vpn-bg-bd)#commit
```

```
/* Configuration to disable flooding of unknown-unicast traffic at the bridge level */
Router# configure
Router(config)#l2vpn
Router(config-l2vpn)#bridge group bg1
Router(config-l2vpn-bg)#bridge-domain bd1
Router(config-l2vpn-bg-bd)#flooding unknown-unicast disable
Router(config-l2vpn-bg-bd)#commit
```
/\* Configuration to disable flooding of unknown-unicast traffic at the interface level \*/ Router(config-l2vpn)#**bridge group bg1**

```
Router(config-l2vpn-bg)#bridge-domain bd1
Router(config-l2vpn-bg-bd)#interface TenGigE0/0/0/0.2
Router(config-l2vpn-bg-bd-ac)#flooding unknown-unicast disable
Router(config-l2vpn-bg-bd-ac)#commit
```
## 実行コンフィギュレーション

```
ここでは、フラッディング無効化の実行コンフィギュレーションを示します。
```
/\* Configuration to disable flooding of BUM traffic at the bridge level \*/ configure l2vpn bridge group bg1 bridge-domain bd1 flooding disable flooding unknown-unicast disable

```
interface TenGigE0/0/0/0.2
      flooding unknown-unicast disable
   !
/* Configuration to disable flooding of unknown-unicast traffic at the bridge level */
configure
l2vpn
 bridge group bg1
  bridge-domain bd1
   flooding unknown-unicast disable
    !
  !
/* Configuration to disable flooding of unknown-unicast traffic at the interface level
*/
configure
l2vpn
 bridge group bg1
  bridge-domain bd1
   interface TenGigE0/0/0/0.2
     flooding unknown-unicast disable
     !
   !
 !
```
#### 関連コマンド

- flooding disable
- flooding unknown-unicast disable

## レイヤ **2** 仮想転送インスタンスの設定

次のトピックでは、レイヤ 2 仮想転送インスタンス(VFI)の設定方法について説明します。

## 仮想転送インスタンスの作成

ブリッジ ドメインのすべてのプロバイダー エッジ(PE)デバイスでレイヤ 2 仮想転送インス タンス(VFI)を作成するには、次の作業を実行します。

手順

ステップ **1 configure**

例:

RP/0/RP0/cpu 0: router# configure

XR コンフィギュレーション モードを開始します。

ステップ **2 l2vpn**

例:

RP/0/RP0/cpu 0: router(config)# l2vpn RP/0/RP0/cpu 0: router(config-l2vpn)#

L2VPN コンフィギュレーション モードを開始します。

## ステップ **3 bridge group** *bridge group name*

例:

RP/0/RP0/cpu 0: router(config-l2vpn)# bridge group csco RP/0/RP0/cpu 0: router(config-l2vpn-bg)#

ブリッジ ドメインを包含できるようにブリッジ グループを作成し、ブリッジ ドメインにネッ トワーク インターフェイスを割り当てます。

## ステップ **4 bridge-domain** *bridge-domain name*

#### 例:

RP/0/RP0/cpu 0: router(config-l2vpn-bg)# bridge-domain abc RP/0/RP0/cpu 0: router(config-l2vpn-bg-bd)#

ブリッジ ドメインを確立し、L2VPN ブリッジ グループ ブリッジ ドメイン コンフィギュレー ション モードを開始します。

#### ステップ **5 vfi** {*vfi-name*}

#### 例:

RP/0/RP0/cpu 0: router(config-l2vpn-bg-bd)# vfi v1 RP/0/RP0/cpu 0: router(config-l2vpn-bg-bd-vfi)#

仮想転送インターフェイス(VFI)パラメータを設定し、L2VPN ブリッジ グループ ブリッジ ドメイン VFI コンフィギュレーション モードを開始します。

ステップ **6 commit** コマンドまたは **end** コマンドを使用します。

commit :設定の変更を保存し、コンフィギュレーション セッションに留まります。

**end** :次のいずれかのアクションを実行することをユーザに要求します。

- [Yes]:設定変更を保存し、コンフィギュレーション セッションを終了します。
- [No]:設定変更をコミットせずにコンフィギュレーション セッションを終了します。
- [Cancel]:設定変更をコミットせずに、コンフィギュレーション モードに留まります。

## 疑似回線の仮想転送インスタンスへの関連付け

VFI を作成したら、1 つ以上の疑似回線を VFI に関連付けるには、次の作業を実行します。

#### 手順

#### ステップ **1 configure**

#### 例:

RP/0/RP0/cpu 0: router# configure

XR コンフィギュレーション モードを開始します。

## ステップ **2 l2vpn**

例:

RP/0/RP0/cpu 0: router(config)# l2vpn RP/0/RP0/cpu 0: router(config-l2vpn)#

L2VPN コンフィギュレーション モードを開始します。

#### ステップ **3 bridge group** *bridge-group-name*

例:

RP/0/RP0/cpu 0: router(config-l2vpn)# bridge group csco RP/0/RP0/cpu 0: router(config-l2vpn-bg)#

ブリッジ ドメインを包含できるようにブリッジ グループを作成し、ブリッジ ドメインにネッ トワーク インターフェイスを割り当てます。

## ステップ **4 bridge-domain** *bridge-domain-name*

#### 例:

RP/0/RP0/cpu 0: router(config-l2vpn-bg)# bridge-domain abc RP/0/RP0/cpu 0: router(config-l2vpn-bg-bd)#

ブリッジ ドメインを確立し、L2VPN ブリッジ グループ ブリッジ ドメイン コンフィギュレー ション モードを開始します。

### ステップ **5 vfi** { *vfi name* }

例:

RP/0/RP0/cpu 0: router(config-l2vpn-bg-bd)# vfi v1 RP/0/RP0/cpu 0: router(config-l2vpn-bg-bd-vfi)#

仮想転送インターフェイス(VFI)パラメータを設定し、L2VPN ブリッジ グループ ブリッジ ドメイン VFI コンフィギュレーション モードを開始します。

## ステップ **6 neighbor** { *A.B.C.D* } { **pw-id** *value* }

例:

RP/0/RP0/cpu 0: router(config-l2vpn-bg-bd-vfi)# neighbor 10.1.1.2 pw-id 1000 RP/0/RP0/cpu 0: router(config-l2vpn-bg-bd-vfi-pw)#

疑似回線ポートをブリッジドメインに追加するか、または疑似回線を仮想転送インターフェイ ス(VFI)に追加します。

- 相互接続ピアの IP アドレスを指定するには、*A.B.C.D* 引数を使用します。
- 疑似回線 ID および ID 値を設定するには、**pw-id** キーワードを使用します。指定できる範 囲は 1 ~ 4294967295 です。
- ステップ **7 commit** コマンドまたは **end** コマンドを使用します。

commit :設定の変更を保存し、コンフィギュレーション セッションに留まります。

**end** :次のいずれかのアクションを実行することをユーザに要求します。

- [Yes]:設定変更を保存し、コンフィギュレーション セッションを終了します。
- [No]:設定変更をコミットせずにコンフィギュレーション セッションを終了します。
- [Cancel]:設定変更をコミットせずに、コンフィギュレーション モードに留まります。

## ブリッジ ドメインへの仮想転送インスタンスの関連付け

VFI をブリッジ ドメインのメンバーになるように関連付けるには、次の作業を実行します。

#### 手順

ステップ **1 configure**

#### 例:

RP/0/RP0/cpu 0: router# configure

XR コンフィギュレーション モードを開始します。

#### ステップ **2 l2vpn**

例:

RP/0/RP0/cpu 0: router(config)# l2vpn RP/0/RP0/cpu 0: router(config-l2vpn)#

L2VPN コンフィギュレーション モードを開始します。

#### ステップ **3 bridge group** *bridge group name*

例:

RP/0/RP0/cpu 0: router(config-l2vpn)# bridge group csco

RP/0/RP0/cpu 0: router(config-l2vpn-bg)#

ブリッジ ドメインを包含できるようにブリッジ グループを作成し、ブリッジ ドメインにネッ トワーク インターフェイスを割り当てます。

#### ステップ **4 bridge-domain** *bridge-domain name*

例:

```
RP/0/RP0/cpu 0: router(config-l2vpn-bg)# bridge-domain abc
RP/0/RP0/cpu 0: router(config-l2vpn-bg-bd)#
```
ブリッジ ドメインを確立し、L2VPN ブリッジ グループ ブリッジ ドメイン コンフィギュレー ション モードを開始します。

### ステップ **5 vfi** { *vfi name* }

#### 例:

RP/0/RP0/cpu 0: router(config-l2vpn-bg-bd)# vfi v1 RP/0/RP0/cpu 0: router(config-l2vpn-bg-bd-vfi)#

仮想転送インターフェイス(VFI)パラメータを設定し、L2VPN ブリッジ グループ ブリッジ ドメイン VFI コンフィギュレーション モードを開始します。

#### ステップ **6 neighbor** { *A.B.C.D* } { **pw-id** *value* }

### 例:

RP/0/RP0/cpu 0: router(config-l2vpn-bg-bd-vfi)# neighbor 10.1.1.2 pw-id 1000 RP/0/RP0/cpu 0: router(config-l2vpn-bg-bd-vfi-pw)#

疑似回線ポートをブリッジドメインに追加するか、または疑似回線を仮想転送インターフェイ ス(VFI)に追加します。

- 相互接続ピアの IP アドレスを指定するには、*A.B.C.D* 引数を使用します。
- 疑似回線 ID および ID 値を設定するには、**pw-id** キーワードを使用します。指定できる範 囲は 1 ~ 4294967295 です。

#### ステップ **7 static-mac-address** { *MAC-address* }

#### 例:

RP/0/RP0/cpu 0: router(config-l2vpn-bg-bd-vfi-pw)# static-mac-address 1.1.1

スタティック MAC アドレスを設定してリモート MAC アドレスを疑似回線またはその他のブ リッジ インターフェイスに関連付けます。

#### ステップ **8 commit** コマンドまたは **end** コマンドを使用します。

commit :設定の変更を保存し、コンフィギュレーション セッションに留まります。

**end** :次のいずれかのアクションを実行することをユーザに要求します。

- [Yes]:設定変更を保存し、コンフィギュレーション セッションを終了します。
- [No]:設定変更をコミットせずにコンフィギュレーション セッションを終了します。
- [Cancel]:設定変更をコミットせずに、コンフィギュレーション モードに留まります。

## 疑似回線への疑似回線クラスの接続

疑似回線に疑似回線クラスを接続するには、次の作業を実行します。

#### 手順

## ステップ **1 configure**

#### 例:

RP/0/RP0/cpu 0: router# configure

XR コンフィギュレーション モードを開始します。

### ステップ **2 l2vpn**

### 例:

RP/0/RP0/cpu 0: router(config)# l2vpn RP/0/RP0/cpu 0: router(config-l2vpn)#

L2VPN コンフィギュレーション モードを開始します。

#### ステップ **3 bridge group** *bridge group name*

### 例:

RP/0/RP0/cpu 0: router(config-l2vpn)# bridge group csco RP/0/RP0/cpu 0: router(config-l2vpn-bg)#

ブリッジ ドメインを包含できるようにブリッジ グループを作成し、ブリッジ ドメインにネッ トワーク インターフェイスを割り当てます。

## ステップ **4 bridge-domain** *bridge-domain name*

#### 例:

```
RP/0/RP0/cpu 0: router(config-l2vpn-bg)# bridge-domain abc
RP/0/RP0/cpu 0: router(config-l2vpn-bg-bd)#
```
ブリッジ ドメインを確立し、L2VPN ブリッジ グループ ブリッジ ドメイン コンフィギュレー ション モードを開始します。

#### ステップ **5 vfi** { *vfi-name* }

## 例:

RP/0/RP0/cpu 0: router(config-l2vpn-bg-bd)# vfi v1 RP/0/RP0/cpu 0: router(config-l2vpn-bg-bd-vfi)#

仮想転送インターフェイス(VFI)パラメータを設定し、L2VPN ブリッジ グループ ブリッジ ドメイン VFI コンフィギュレーション モードを開始します。

#### ステップ **6 neighbor** { *A.B.C.D* } { **pw-id** *value* }

#### 例:

RP/0/RP0/cpu 0: router(config-l2vpn-bg-bd-vfi)# neighbor 10.1.1.2 pw-id 1000 RP/0/RP0/cpu 0: router(config-l2vpn-bg-bd-vfi-pw)#

疑似回線ポートをブリッジドメインに追加するか、または疑似回線を仮想転送インターフェイ ス(VFI)に追加します。

- 相互接続ピアの IP アドレスを指定するには、*A.B.C.D* 引数を使用します。
- 疑似回線 ID および ID 値を設定するには、 **pw-id** キーワードを使用します。指定できる範 囲は 1 ~ 4294967295 です。

#### ステップ **7 pw-class** { *class-name* }

#### 例:

RP/0/RP0/cpu 0: router(config-l2vpn-bg-bd-vfi-pw)# pw-class canada

疑似回線に使用する疑似回線クラス テンプレート名を設定します。

ステップ **8 commit** コマンドまたは **end** コマンドを使用します。

commit :設定の変更を保存し、コンフィギュレーション セッションに留まります。

**end** :次のいずれかのアクションを実行することをユーザに要求します。

- [Yes]:設定変更を保存し、コンフィギュレーション セッションを終了します。
- [No]:設定変更をコミットせずにコンフィギュレーション セッションを終了します。
- [Cancel]:設定変更をコミットせずに、コンフィギュレーション モードに留まります。

## スタティック ラベルを使用した擬似回線の設定

スタティック ラベルを使用して Any Transport over Multiprotocol (AToM) 疑似回線を設定する には、次の作業を実行します。疑似回線は、ローカルとリモートに MPLS スタティック ラベ ルを設定することでスタティック AToM 疑似回線になります。

#### 手順

#### ステップ **1 configure**

## 例:

RP/0/RP0/cpu 0: router# configure

XR コンフィギュレーション モードを開始します。

## ステップ **2 l2vpn**

例:

RP/0/RP0/cpu 0: router(config)# l2vpn RP/0/RP0/cpu 0: router(config-l2vpn)#

L2VPN コンフィギュレーション モードを開始します。

## ステップ **3 bridge group** *bridge-group-name*

例:

RP/0/RP0/cpu 0: router(config-l2vpn)# bridge group csco RP/0/RP0/cpu 0: router(config-l2vpn-bg)#

ブリッジ ドメインを包含できるようにブリッジ グループを作成し、ブリッジ ドメインにネッ トワーク インターフェイスを割り当てます。

## ステップ **4 bridge-domain** *bridge-domain-name*

#### 例:

RP/0/RP0/cpu 0: router(config-l2vpn-bg)# bridge-domain abc RP/0/RP0/cpu 0: router(config-l2vpn-bg-bd)#

ブリッジ ドメインを確立し、L2VPN ブリッジ グループ ブリッジ ドメイン コンフィギュレー ション モードを開始します。

### ステップ **5 vfi** { *vfi-name* }

例:

RP/0/RP0/cpu 0: router(config-l2vpn-bg-bd)# vfi v1 RP/0/RP0/cpu 0: router(config-l2vpn-bg-bd-vfi)#

仮想転送インターフェイス(VFI)パラメータを設定し、L2VPN ブリッジ グループ ブリッジ ドメイン VFI コンフィギュレーション モードを開始します。

#### ステップ **6 neighbor** { *A.B.C.D* } { **pw-id** *value* }

例:

RP/0/RP0/cpu 0: router(config-l2vpn-bg-bd-vfi)# neighbor 10.1.1.2 pw-id 1000 RP/0/RP0/cpu 0: router(config-l2vpn-bg-bd-vfi-pw)#

疑似回線ポートをブリッジドメインに追加するか、または疑似回線を仮想転送インターフェイ ス(VFI)に追加します。

- 相互接続ピアの IP アドレスを指定するには、*A.B.C.D* 引数を使用します。
- 疑似回線 ID および ID 値を設定するには、 **pw-id** キーワードを使用します。指定できる範 囲は 1 ~ 4294967295 です。
- ステップ **7 mpls static label** { **local** *value* } { **remote** *value* }

例:

RP/0/RP0/cpu 0: router(config-l2vpn-bg-bd-vfi-pw)# mpls static label local 800 remote 500

MPLS スタティック ラベルおよび疑似回線コンフィギュレーションのスタティック ラベルを 設定します。ローカルおよびリモートの疑似回線ラベルを設定できます。

ステップ **8 commit** コマンドまたは **end** コマンドを使用します。

commit :設定の変更を保存し、コンフィギュレーション セッションに留まります。

**end** :次のいずれかのアクションを実行することをユーザに要求します。

- [Yes]:設定変更を保存し、コンフィギュレーション セッションを終了します。
- [No]:設定変更をコミットせずにコンフィギュレーション セッションを終了します。
- [Cancel]:設定変更をコミットせずに、コンフィギュレーション モードに留まります。

## 仮想転送インスタンスのディセーブル化

VFI をディセーブルにするには、次の作業を実行します。VFI がディセーブルの場合、VFI に 関連付けられた、以前に確立された疑似回線はすべて切断されます。LDPアドバタイズメント は、VFI に関連付けられた MAC アドレスを回収するために送信されます。ただし、シャット ダウン後にも引き続き接続回線を VFI に接続したり切断したりできます。

手順

ステップ **1 configure**

例: RP/0/RP0/cpu 0: router# configure XR コンフィギュレーション モードを開始します。

ステップ **2 l2vpn**

#### 例:

```
RP/0/RP0/cpu 0: router(config)# l2vpn
RP/0/RP0/cpu 0: router(config-l2vpn)#
```
L2VPN コンフィギュレーション モードを開始します。

## ステップ **3 bridge group** *bridge group name*

#### 例:

RP/0/RP0/cpu 0: router(config-l2vpn)# bridge group csco RP/0/RP0/cpu 0: router(config-l2vpn-bg)#

ブリッジ ドメインを包含できるようにブリッジ グループを作成し、ブリッジ ドメインにネッ トワーク インターフェイスを割り当てます。

#### ステップ **4 bridge-domain** *bridge-domain name*

## 例:

RP/0/RP0/cpu 0: router(config-l2vpn-bg)# bridge-domain abc RP/0/RP0/cpu 0: router(config-l2vpn-bg-bd)#

ブリッジ ドメインを確立し、L2VPN ブリッジ グループ ブリッジ ドメイン コンフィギュレー ション モードを開始します。

#### ステップ **5 vfi** { *vfi-name* }

#### 例:

RP/0/RP0/cpu 0: router(config-l2vpn-bg-bd)# vfi v1 RP/0/RP0/cpu 0: router(config-l2vpn-bg-bd-vfi)#

仮想転送インターフェイス(VFI)パラメータを設定し、L2VPN ブリッジ グループ ブリッジ ドメイン VFI コンフィギュレーション モードを開始します。

## ステップ **6 shutdown**

#### 例:

RP/0/RP0/cpu 0: router(config-l2vpn-bg-bd-vfi)# shutdown

仮想転送インターフェイス(VFI)をディセーブルにします。

#### ステップ **7 commit** コマンドまたは **end** コマンドを使用します。

commit :設定の変更を保存し、コンフィギュレーション セッションに留まります。

**end** :次のいずれかのアクションを実行することをユーザに要求します。

- [Yes]:設定変更を保存し、コンフィギュレーション セッションを終了します。
- [No]:設定変更をコミットせずにコンフィギュレーション セッションを終了します。

• [Cancel]:設定変更をコミットせずに、コンフィギュレーション モードに留まります。

#### ステップ **8 show l2vpn bridge-domain** [ **detail** ]

例:

RP/0/RP0/cpu 0: router# show l2vpn bridge-domain detail

VFI の状態を表示します。たとえば、VFI をシャットダウンすると、VFI はブリッジ ドメイン でシャットダウンされていると示されています。

## **MAC** アドレス関連パラメータの設定

次のトピックでは、MAC アドレス関連パラメータの設定方法について説明します。 MAC テーブル属性は、ブリッジ ドメインについて設定されます。

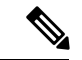

- **show l2vpnforwardingbridge-domainBRIDGE\_GROUP:BRIDGE\_DOMAIN mac-addresslocation R/S/I**コマンドを実行しても、MACアドレスのハードウェア情報は自動的にはダンプされませ ん。show の出力情報が最新ではない可能性があります。**show l2vpn forwarding bridge-domain BRIDGE\_GROUP:BRIDGE\_DOMAIN mac-addresslocation R/S/I** コマンドを実行する前に、次 のいずれかの操作を実行します。 (注)
	- **l2vpnresynchronize forwarding mac-addresslocation R/S/I** コマンドを実行して、MAC アド レスのエントリを再同期します。
	- **show l2vpn forwarding bridge-domain mac-address location R/S/I** コマンドを実行して、 MAC アドレス テーブルをダンプします。

## **MAC** アドレスの送信元ベースの学習の設定

MAC アドレスの送信元ベースの学習を設定するには、次の作業を実行します。

手順

ステップ **1 configure**

例:

RP/0/RP0/cpu 0: router# configure

XR コンフィギュレーション モードを開始します。

ステップ **2 l2vpn**

#### 例:

```
RP/0/RP0/cpu 0: router(config)# l2vpn
RP/0/RP0/cpu 0: router(config-l2vpn)#
```
L2VPN コンフィギュレーション モードを開始します。

## ステップ **3 bridge group** *bridge group name*

#### 例:

RP/0/RP0/cpu 0: router(config-l2vpn)# bridge group csco RP/0/RP0/cpu 0: router(config-l2vpn-bg)#

ブリッジ ドメインを包含できるようにブリッジ グループを作成し、ブリッジ ドメインにネッ トワーク インターフェイスを割り当てます。

#### ステップ **4 bridge-domain** *bridge-domain-name*

## 例:

RP/0/RP0/cpu 0: router(config-l2vpn-bg)# bridge-domain abc RP/0/RP0/cpu 0: router(config-l2vpn-bg-bd)#

ブリッジ ドメインを確立し、L2VPN ブリッジ グループ ブリッジ ドメイン コンフィギュレー ション モードを開始します。

#### ステップ **5 mac**

#### 例:

RP/0/RP0/cpu 0: router(config-l2vpn-bg-bd)# mac RP/0/RP0/cpu 0: router(config-l2vpn-bg-bd-mac)#

L2VPN ブリッジ グループ ブリッジ ドメイン MAC コンフィギュレーション モードを開始しま す。

### ステップ **6 learning disable**

#### 例:

RP/0/RP0/cpu 0: router(config-l2vpn-bg-bd-mac)# learning disable

ステップ **7 commit** コマンドまたは **end** コマンドを使用します。

commit :設定の変更を保存し、コンフィギュレーション セッションに留まります。

**end** :次のいずれかのアクションを実行することをユーザに要求します。

- [Yes]:設定変更を保存し、コンフィギュレーション セッションを終了します。
- [No]:設定変更をコミットせずにコンフィギュレーション セッションを終了します。
- [Cancel]:設定変更をコミットせずに、コンフィギュレーション モードに留まります。

## ステップ **8 show l2vpn bridge-domain** [ **detail** ]

例:

RP/0/RP0/cpu 0: router# show l2vpn bridge-domain detail

MAC アドレスの送信元ベースの学習がブリッジでディセーブルになったことの詳細が表示さ れます。

## **MAC** アドレス制限の設定

MAC アドレス制限のパラメータを設定するには、次の作業を実行します。

手順

#### ステップ **1 configure**

例:

RP/0/RP0/cpu 0: router# configure

XR コンフィギュレーション モードを開始します。

## ステップ **2 l2vpn**

#### 例:

RP/0/RP0/cpu 0: router(config)# l2vpn RP/0/RP0/cpu 0: router(config-l2vpn)#

L2VPN コンフィギュレーション モードを開始します。

#### ステップ **3 bridge group** *bridge group name*

#### 例:

RP/0/RP0/cpu 0: router(config-l2vpn)# bridge group csco RP/0/RP0/cpu 0: router(config-l2vpn-bg)#

ブリッジ ドメインを包含できるようにブリッジ グループを作成し、ブリッジ ドメインにネッ トワーク インターフェイスを割り当てます。

## ステップ **4 bridge-domain** *bridge-domain name*

## 例:

RP/0/RP0/cpu 0: router(config-l2vpn-bg)# bridge-domain abc RP/0/RP0/cpu 0: router(config-l2vpn-bg-bd)#

ブリッジ ドメインを確立し、L2VPN ブリッジ グループ ブリッジ ドメイン コンフィギュレー ション モードを開始します。

#### ステップ **5** (任意) **interface** *type interface\_id*

#### 例:

RP/0/RP0/cpu 0: router(config-l2vpn-bg-bd)# interface gigabitEthernet 0/2/0/1 RP/0/RP0/cpu 0: router(config-l2vpn-bg-bd-ac)#

指定したインターフェイスのインターフェイス コンフィギュレーション モードを開始し、こ のインターフェイスをブリッジ ドメイン メンバー インターフェイスとして追加します。

特定のインターフェイスに対してのみ MAC アドレス制限を設定する場合は、この手 順を実行します。以降の手順では、MACアドレス制限をブリッジドメインレベルで 設定するためのルータプロンプトを示します。ルータプロンプトはこの手順をスキッ プした場合に表示されます。 (注)

#### ステップ **6 mac**

例:

RP/0/RP0/cpu 0: router(config-l2vpn-bg-bd)# mac RP/0/RP0/cpu 0: router(config-l2vpn-bg-bd-mac)#

L2VPN ブリッジ グループ ブリッジ ドメイン MAC コンフィギュレーション モードを開始しま す。

## ステップ1 limit

#### 例:

RP/0/RP0/cpu 0: router(config-l2vpn-bg-bd-mac)# limit RP/0/RP0/cpu 0: router(config-l2vpn-bg-bd-mac-limit)#

アクション、最大、通知の MAC アドレス制限を設定し、L2VPN ブリッジ グループ ブリッジ ドメイン MAC 制限コンフィギュレーション モードを開始します。

## ステップ **8 maximum** { *value* }

例:

RP/0/RP0/cpu 0: router(config-l2vpn-bg-bd-mac-limit)# maximum 5000

ブリッジで学習される MAC アドレスの数が制限に到達したときの特定のアクションを設定し ます。

#### ステップ **9 action** { **flood** | **no-flood** | **shutdown** }

例:

RP/0/RP0/cpu 0: router(config-l2vpn-bg-bd-mac-limit)# action flood

学習される MAC アドレスの数が設定された MAC 制限を超えたときのブリッジの動作を設定 します。

## ステップ **10 notification** { **both** | **none** | **trap** }

例:

RP/0/RP0/cpu 0: router(config-l2vpn-bg-bd-mac-limit)# notification both

学習される MAC アドレスの数が設定された制限を超えたときに送信される通知のタイプを指 定します。

## ステップ **11 mac limit threshold** *80*

#### 例:

RP/0/RP0/cpu 0: router(config-l2vpn)# mac limit threshold 80

MAC 制限のしきい値を設定します。デフォルトは、ステップ 8 で設定した MAC アドレス制 限の 75% です。

ステップ **12 commit** コマンドまたは **end** コマンドを使用します。

commit : 設定の変更を保存し、コンフィギュレーション セッションに留まります。 **end** :次のいずれかのアクションを実行することをユーザに要求します。

- [Yes] : 設定変更を保存し、コンフィギュレーション セッションを終了します。
- [No]:設定変更をコミットせずにコンフィギュレーション セッションを終了します。
- [Cancel]:設定変更をコミットせずに、コンフィギュレーション モードに留まります。

#### ステップ **13 show l2vpn bridge-domain** [ **detail** ]

#### 例:

RP/0/RP0/cpu 0: router# show l2vpn bridge-domain detail

MAC アドレス制限の詳細が表示されます。

## **MAC** アドレス エージングの設定

MAC アドレス エージングのパラメータを設定するには、次の作業を実行します。

#### 手順

### ステップ **1 configure**

## 例:

RP/0/RP0/cpu 0: router# configure

XR コンフィギュレーション モードを開始します。

## ステップ **2 l2vpn**

例:

RP/0/RP0/cpu 0: router(config)# l2vpn RP/0/RP0/cpu 0: router(config-l2vpn)#

L2VPN コンフィギュレーション モードを開始します。

#### ステップ **3 bridge group** *bridge-group-name*

## 例:

RP/0/RP0/cpu 0: router(config-l2vpn)# bridge group csco RP/0/RP0/cpu 0: router(config-l2vpn-bg)#

ブリッジ ドメインを包含できるようにブリッジ グループを作成し、ブリッジ ドメインにネッ トワーク インターフェイスを割り当てます。

## ステップ **4 bridge-domain** *bridge-domain-name*

#### 例:

RP/0/RP0/cpu 0: router(config-l2vpn-bg)# bridge-domain abc RP/0/RP0/cpu 0: router(config-l2vpn-bg-bd)#

ブリッジ ドメインを確立し、L2VPN ブリッジ グループ ブリッジ ドメイン コンフィギュレー ション モードを開始します。

### ステップ **5 mac**

## 例:

RP/0/RP0/cpu 0: router(config-l2vpn-bg-bd)# mac RP/0/RP0/cpu 0: router(config-l2vpn-bg-bd-mac)#

L2VPN ブリッジ グループ ブリッジ ドメイン MAC コンフィギュレーション モードを開始しま す。

### ステップ **6 aging**

例:

RP/0/RP0/cpu 0: router(config-l2vpn-bg-bd-mac)# aging RP/0/RP0/cpu 0: router(config-l2vpn-bg-bd-mac-aging)#

MACエージングコンフィギュレーションサブモードを開始し、時間やタイプなどのエージン グ パラメータを設定します。

ステップ **7 time** { *seconds* }

例:

RP/0/RP0/cpu 0: router(config-l2vpn-bg-bd-mac-aging)# time 300

最大エージング タイムを設定します。

- MAC アドレス テーブル エントリの最大経過時間を指定するには、*seconds* 引数を使用し ます。エージングタイムは最後にスイッチがMACアドレスを検出した時点からカウント されます。MAC アドレスのエージング タイムの範囲は 300 ~ 3 万秒です。デフォルト値 は 300 秒です。
- ステップ **8 commit** コマンドまたは **end** コマンドを使用します。

commit :設定の変更を保存し、コンフィギュレーション セッションに留まります。

**end** :次のいずれかのアクションを実行することをユーザに要求します。

- [Yes]:設定変更を保存し、コンフィギュレーション セッションを終了します。
- [No]:設定変更をコミットせずにコンフィギュレーション セッションを終了します。
- [Cancel]:設定変更をコミットせずに、コンフィギュレーション モードに留まります。

## ステップ **9 show l2vpn bridge-domain** [ **detail** ]

例:

RP/0/RP0/cpu 0: router# show l2vpn bridge-domain detail

エージング フィールドに関する詳細を表示します。

## ブリッジ ポート レベルでの **MAC** フラッシュのディセーブル化

ブリッジ ドメイン レベルで MAC フラッシュをディセーブルにするには、次の作業を実行し ます。

ブリッジ ドメインまたはブリッジ ポート レベルで MAC フラッシュをディセーブルにできま す。デフォルトでは、そのポートが機能しなくなると、特定のポートで学習される MAC はた だちにフラッシュされます。

#### 手順

#### ステップ **1 configure**

例:

RP/0/RP0/cpu 0: router# configure

XR コンフィギュレーション モードを開始します。

#### ステップ **2 l2vpn**

例:

```
RP/0/RP0/cpu 0: router(config)# l2vpn
RP/0/RP0/cpu 0: router(config-l2vpn)#
```
L2VPN コンフィギュレーション モードを開始します。

## ステップ **3 bridge group** *bridge-group-name*

#### 例:

RP/0/RP0/cpu 0: router(config-l2vpn)# bridge group csco RP/0/RP0/cpu 0: router(config-l2vpn-bg)#

ブリッジ ドメインを包含できるようにブリッジ グループを作成し、ブリッジ ドメインにネッ トワーク インターフェイスを割り当てます。

#### ステップ **4 bridge-domain** *bridge-domain-name*

#### 例:

RP/0/RP0/cpu 0: router(config-l2vpn-bg)# bridge-domain abc RP/0/RP0/cpu 0: router(config-l2vpn-bg-bd)#

ブリッジ ドメインを確立し、l2vpn ブリッジ グループ ブリッジ ドメイン コンフィギュレー ション モードを開始します。

### ステップ **5 mac**

### 例:

RP/0/RP0/cpu 0: router(config-l2vpn-bg-bd)# mac RP/0/RP0/cpu 0: router(config-l2vpn-bg-bd-mac)#

l2vpn ブリッジ グループ ブリッジ ドメイン MAC コンフィギュレーション モードを開始しま す。

## ステップ **6 port-down flush disable**

例:

RP/0/RP0/cpu 0: router(config-l2vpn-bg-bd-mac)# port-down flush disable

ブリッジ ポートが機能しなくなったら、MAC フラッシュをディセーブルにします。

ステップ **7 commit** コマンドまたは **end** コマンドを使用します。

commit :設定の変更を保存し、コンフィギュレーション セッションに留まります。 **end** :次のいずれかのアクションを実行することをユーザに要求します。

- [Yes] : 設定変更を保存し、コンフィギュレーション セッションを終了します。
- [No]:設定変更をコミットせずにコンフィギュレーション セッションを終了します。
- [Cancel]:設定変更をコミットせずに、コンフィギュレーション モードに留まります。

# <span id="page-38-0"></span>**MAC** アドレス取り消し

VMACアドレス取り消し機能により、ダイナミックに学習されたMACアドレスが削除され、 コンバージェンスが高速になります。この機能では、ラベル配布プロトコル (LDP) ベースの MACアドレス取り消しメッセージが使用されます。MACリストのタイプ/長さ/値(TLV)は、 MAC アドレス取り消しメッセージの一部です。

この機能は、MACアドレス取り消しの最適化もサポートしています。最適化により、PEは、 アクセス側を介して CE デバイスから学習した MAC アドレスを保持できます。ピア PE から学 習された MAC アドレスのみがフラッシュ アウトされます。これにより、接続回線(AC)側 への不要な MAC フラッシュが回避され、帯域幅とリソースの使用率が向上します。

MACアドレス取り消し機能はデフォルトでイネーブルになっています。MACアドレス取り消 し機能をディセーブルにするには、**mac withdraw disable** コマンドを使用します。

#### トポロジ

CE1 が PE1 と PE2 にデュアルホーム接続されている次のトポロジを考えてみます。リンク X は VPLS にアクティブに参加しています。一方、Y は冗長リンクです。初期状態では、PE1、 PE2、PE3、および PE4 は、トラフィック プロファイルに基づく各自の MAC 転送テーブルを 学習し、トラフィックは既知のユニキャストになります。MAC アドレス取り消し機能がすべ ての PE でイネーブルになっている場合、PE は、MAC アドレス取り消しメッセージを受信し たときに MAC エントリを削除します。次に、リンクのステータスに基づいた MAC アドレス 取り消しメッセージを示します。

- シナリオ 1:PE1 の AC であるリンク X がダウンすると、PE1 は、LDP MAC 取り消し TLV メッセージ「FLUSH ALL MAC FROM ME」をネイバー PE に送信します。ピア PE は、 PE1 からのみ学習した MAC アドレスを削除します。PE2、PE3、および PE4 は、PE1 から 学習した MAC アドレスのみをフラッシュします。PE1 は、自身のアクセス側の AC がダ ウンしたときに MAC フラッシュを開始します。
- シナリオ 2:PE2 の AC であるリンク Y がアップ状態になると、PE2 は、LDP MAC 取り 消し TLV メッセージ「FLUSH ALL MAC BUT ME」をネイバー PE に送信します。ピア PE は、要求を受信した PE からの MAC アドレスを除くすべての MAC アドレスをフラッ シュします。

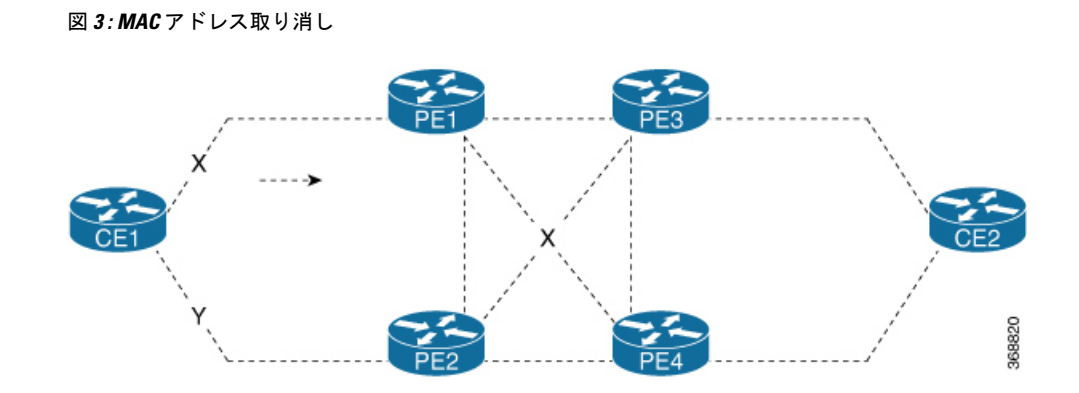

#### 制約事項

MAC アドレス取り消しを設定する場合、次の制限事項が適用されます。

- この機能は、アクセス PW ではサポートされていません。
- この機能は、H-VPLS ネットワークではサポートされていません。
- この機能は、BGP シグナリングおよびディスカバリではサポートされていません。
- MAC 取り消しリレーはサポートされていません。

## **MAC** アドレス取り消しの設定

#### 設定例

MAC アドレス取り消しを設定するには、次の作業を実行します。

```
/* Configure MAC address withdrawal on PE1. This configuration is required for scenario
1 */
Router# configure
Router(config)# l2vpn
Router(config-l2vpn)# bridge group bg1
Router(config-l2vpn-bg)# bridge-domain bd1
Router(config-l2vpn-bg-bd)# mac
Router(config-l2vpn-bg-bd-mac)# withdraw state-down
Router(config-l2vpn-bg-bd-mac)# exit
Router(config-l2vpn-bg-bd)# interface tenGigE0/0/0/0
Router(config-l2vpn-bg-bd-ac)# exit
Router(config-l2vpn-bg-bd)# vfi vf1
Router(config-l2vpn-bg-bd-vfi)# neighbor 192.0.2.1 pw-id 1
Router(config-l2vpn-bg-bd-vfi-pw)# commit
/* Configure optimization of MAC address withdrawal on PE1. This configuration is required
for scenario 1 */
Router# configure
Router(config)# l2vpn
Router(config-l2vpn)# bridge group bg1
Router(config-l2vpn-bg)# bridge-domain bd1
Router(config-l2vpn-bg-bd)# mac
Router(config-l2vpn-bg-bd-mac)# withdraw optimize
Router(config-l2vpn-bg-bd-mac)# exit
Router(config-l2vpn-bg-bd)# neighbor 192.0.2.1 pw-id 1234
```

```
Router(config-l2vpn-bg-bd-pw)# exit
Router(config-l2vpn-bg-bd)# vfi vf1
Router(config-l2vpn-bg-bd-vfi)# neighbor 192.0.2.2 pw-id 1
Router(config-l2vpn-bg-bd-vfi-pw)# exit
Router(config-l2vpn-bg-bd-vfi)# neighbor 192.0.2.3 pw-id 2
Router(config-l2vpn-bg-bd-vfi-pw)# commit
```

```
/* MAC address withdrawal is enabled by default when AC comes up. Use the following
configuration if you want to disable MAC address withdrawal. This configuration is
required for scenario 2 */
Router# configure
Router(config)# l2vpn
Router(config-l2vpn)# bridge group bg1
Router(config-l2vpn-bg)# bridge-domain bd1
Router(config-l2vpn-bg-bd)# mac
Router(config-l2vpn-bg-bd-mac)# withdraw disable
Router(config-l2vpn-bg-bd-mac)# commit
```
## 実行コンフィギュレーション

ここでは、MAC アドレス取り消しの実行コンフィギュレーションを示します。

```
/* Configure MAC address withdrawal on PE1 */
l2vpn
bridge group bg1
 bridge-domain bd1
   mac
    withdraw state-down
   !
   interface tengige 0/0/0/0
   !
   vfi vf1
    neighbor 192.0.2.1 pw-id 1
    !
/* Configure optimization of MAC address withdrawal on PE1 */
l2vpn
bridge group bg1
 bridge-domain bd1
   mac
    withdraw optimize
   !
   neighbor neighbor 192.0.2.1 pw-id 1234
   !
   vfi vf1
   neighbor neighbor 192.0.2.2 pw-id 1
    !
    neighbor neighbor 192.0.2.3 pw-id 2
/* Disable MAC address widhrawal on PE2 */
l2vpn
bridge group bg1
  bridge-domain bd1
   mac
   withdraw disable
   !
```
#### 確認

MAC アドレス取り消しの設定を確認します。

```
/* Verify if MAC address widhrawal is configured on PE1 */
Router:PE1# show l2vpn bridge-domain detail
MAC learning: enabled
 MAC withdraw: enabled
   MAC withdraw sent on: bridge port down
/* Verify if optimization of MAC address withdrawal is configured on PE1 */
```

```
Router:PE1# show l2vpn bridge-domain detail
MAC learning: enabled
 MAC withdraw: enabled
   MAC withdraw sent on: bridge port down (optimization)
```
#### 関連項目

• MAC [アドレス取り消し](#page-38-0) (39 ページ)

#### 関連コマンド

- mac withdraw
- show l2vpn bridge-domain detail

# <span id="page-41-0"></span>マルチポイント レイヤ **2** サービスの設定例

ここで示す設定例は、次のとおりです。

## プロバイダーエッジ間のマルチポイントレイヤ**2**サービスの設定:例

これらの設定は、参加しているマルチポイントレイヤ2サービスのプロバイダーエッジ (PE) ノードのフル メッシュでレイヤ 2 VFI を作成する例を示しています。

この設定は、PE 1 を設定する例を示しています。

```
configure
l2vpn
 bridge group 1
  bridge-domain PE1-VPLS-A
   interface TenGigE0/0/0/0
   vfi 1
    neighbor 10.2.2.2 pw-id 1
    neighbor 10.3.3.3 pw-id 1
    !
   !
 interface loopback 0
 ipv4 address 10.1.1.1 255.255.255.25
この設定は、PE 2 を設定する例を示しています。
configure
l2vpn
 bridge group 1
  bridge-domain PE2-VPLS-A
   interface TenGigE0/0/0/1
```

```
vfi 1
```

```
neighbor 10.1.1.1 pw-id 1
    neighbor 10.3.3.3 pw-id 1
    !
  !
interface loopback 0
 ipv4 address 10.2.2.2 255.255.255.25
この設定は、PE 3 を設定する例を示しています。
```

```
configure
l2vpn
 bridge group 1
  bridge-domain PE3-VPLS-A
    interface TenGigE0/0/0/2
    vfi 1
    neighbor 10.1.1.1 pw-id 1
     neighbor 10.2.2.2 pw-id 1
     !
   !
 interface loopback 0
  ipv4 address 10.3.3.3 255.255.255.25
```
## プロバイダー エッジとカスタマー エッジ間のマルチポイント レイヤ **2** サービスの設定:例

この設定は、PE-to-CEノードのマルチポイントレイヤ2サービスの設定方法を示しています。

configure interface TenGigE0/0/0/0 l2transport---AC interface

no ipv4 address no ipv4 directed-broadcast negotiation auto no cdp enable

## **MAC** アドレス取り消しフィールドの表示:例

この出力は、MAC アドレス取り消しフィールドの例を示しています。

RP/0/RSP0/CPU0:router# **show l2vpn bridge-domain detail**

```
Legend: pp = Partially Programmed.
Bridge group: 222, bridge-domain: 222, id: 0, state: up, ShgId: 0, MSTi: 0
  Coupled state: disabled
  MAC learning: enabled
 MAC withdraw: enabled
   MAC withdraw sent on: bridge port up
   MAC withdraw relaying (access to access): disabled
  Flooding:
   Broadcast & Multicast: enabled
   Unknown unicast: enabled
  MAC aging time: 300 s, Type: inactivity
  MAC limit: 4000, Action: none, Notification: syslog
 MAC limit reached: no
 MAC port down flush: enabled
  MAC Secure: disabled, Logging: disabled
  Split Horizon Group: none
```

```
Dynamic ARP Inspection: disabled, Logging: disabled
IP Source Guard: disabled, Logging: disabled
DHCPv4 snooping: disabled
IGMP Snooping: enabled
IGMP Snooping profile: none
MLD Snooping profile: none
Storm Control: disabled
Bridge MTU: 1500
MIB cvplsConfigIndex: 1
Filter MAC addresses:
P2MP PW: disabled
Create time: 01/03/2017 11:01:11 (00:21:33 ago)
No status change since creation
ACs: 1 (1 up), VFIs: 1, PWs: 1 (1 up), PBBs: 0 (0 up)
List of ACs:
  AC: TenGigE0/2/0/1.7, state is up
    Type VLAN; Num Ranges: 1
    Outer Tag: 21
    VLAN ranges: [22, 22]
    MTU 1508; XC ID 0x208000b; interworking none
    MAC learning: enabled
    Flooding:
      Broadcast & Multicast: enabled
     Unknown unicast: enabled
    MAC aging time: 300 s, Type: inactivity
    MAC limit: 4000, Action: none, Notification: syslog
    MAC limit reached: no
    MAC port down flush: enabled
    MAC Secure: disabled, Logging: disabled
    Split Horizon Group: none
    Dynamic ARP Inspection: disabled, Logging: disabled
    IP Source Guard: disabled, Logging: disabled
    DHCPv4 snooping: disabled
    IGMP Snooping: enabled
    IGMP Snooping profile: none
    MLD Snooping profile: none
    Storm Control: bridge-domain policer
    Static MAC addresses:
    Statistics:
     packets: received 714472608 (multicast 0, broadcast 0, unknown unicast 0, unicast
0), sent 97708776
     bytes: received 88594603392 (multicast 0, broadcast 0, unknown unicast 0, unicast
0), sent 12115888224
      MAC move: 0
    Storm control drop counters:
      packets: broadcast 0, multicast 0, unknown unicast 0
      bytes: broadcast 0, multicast 0, unknown unicast 0
    Dynamic ARP inspection drop counters:
      packets: 0, bytes: 0
    IP source guard drop counters:
      packets: 0, bytes: 0
List of VFIs:
  VFI 222 (up)
    PW: neighbor 1.1.1.1, PW ID 222, state is up ( established )
      PW class not set, XC ID 0xc000000a
      Encapsulation MPLS, protocol LDP
      Source address 21.21.21.21
      PW type Ethernet, control word disabled, interworking none
      Sequencing not set
      PW Status TLV in use
        MPLS Local Local Remote
        ------------ ------------------------------ -------------------------
        Label 24017 24010
```
Group ID 0x0 0x0 Interface 222 222 MTU 1500 1500 Control word disabled disabled PW type Ethernet Ethernet VCCV CV type 0x2 0x2 (LSP ping verification) (LSP ping verification) VCCV CC type 0x6 0x6 (router alert label) (router alert label) (TTL expiry) (TTL expiry) ------------ ------------------------------ ------------------------- Incoming Status (PW Status TLV): Status code: 0x0 (Up) in Notification message MIB cpwVcIndex: 3221225482 Create time: 01/03/2017 11:01:11 (00:21:33 ago) Last time status changed: 01/03/2017 11:21:01 (00:01:43 ago) Last time PW went down: 01/03/2017 11:15:21 (00:07:23 ago) MAC withdraw messages: sent 0, received 0 Forward-class: 0 Static MAC addresses: Statistics: packets: received 95320440 (unicast 0), sent 425092569 bytes: received 11819734560 (unicast 0), sent 52711478556 MAC move: 0 Storm control drop counters: packets: broadcast 0, multicast 0, unknown unicast 0 bytes: broadcast 0, multicast 0, unknown unicast 0 DHCPv4 snooping: disabled IGMP Snooping profile: none MLD Snooping profile: none VFI Statistics: drops: illegal VLAN 0, illegal length 0

## **IOS XR** トランク インターフェイスでのブリッジング:例

次に、を単純な L2 スイッチとして設定する例を示します。

#### 特記事項:

4本の接続回線(AC)があるブリッジ ドメインを作成します。各 AC は、IOS XR トランクイ ンターフェイスです(つまり、サブインターフェイス/EFP ではありません)。

- 次の例では、実行コンフィギュレーションが空であり、すべてのコンポーネントが作成さ れていると想定します。
- この例では、インターフェイス間のスイッチングを実行するようにを設定するために必要 なすべての手順を示しています。ただし、no shut、negotiation auto などのインターフェイ スを準備するためのコマンドは除外されています。
- ブリッジ ドメインは、作成直後に no shut 状態になります。
- この例ではトランク(つまりメイン)インターフェイスだけが使用されます。
- トランク インターフェイスは、タグ付き (IEEE 802.1Q) またはタグなし (つまり VLAN ヘッダーなし)フレームを処理できます。
- ブリッジ ドメインは、MAC アドレスに基づいて学習、フラッディング、および転送を行 います。この機能は、タグの設定に関係なくフレームで動作します。
- ブリッジ ドメイン エンティティはシステム全体にわたります。単一の LC にすべてのブ リッジ ドメイン AC を配置する必要はありません。これは、ブリッジ ドメインの設定に 適用されます。
- ルータが予期したとおりに設定されていること、およびコマンドによあって新しい設定ス テータスが表示されることを確認するには、show bundle および show l2vpn bridge-domain コマンドを使用します。
- 次の例の AC では、管理ダウン状態になっているインターフェイスを使用します。

#### 設定例

RP/0/RSP0/CPU0:router#config RP/0/RSP0/CPU0:router(config)#interface Bundle-ether10 RP/0/RSP0/CPU0:router(config-if)#l2transport RP/0/RSP0/CPU0:router(config-if-l2)#interface GigabitEthernet0/2/0/5 RP/0/RSP0/CPU0:router(config-if)#bundle id 10 mode active RP/0/RSP0/CPU0:router(config-if)#interface GigabitEthernet0/2/0/6 RP/0/RSP0/CPU0:router(config-if)#bundle id 10 mode active RP/0/RSP0/CPU0:router(config-if)#interface GigabitEthernet0/2/0/0 RP/0/RSP0/CPU0:router(config-if)#l2transport RP/0/RSP0/CPU0:router(config-if-l2)#interface GigabitEthernet0/2/0/1 RP/0/RSP0/CPU0:router(config-if)#l2transport RP/0/RSP0/CPU0:router(config-if-l2)#interface TenGigE0/1/0/2 RP/0/RSP0/CPU0:router(config-if)#l2transport RP/0/RSP0/CPU0:router(config-if-l2)#l2vpn RP/0/RSP0/CPU0:router(config-l2vpn)#bridge group examples RP/0/RSP0/CPU0:router(config-l2vpn-bg)#bridge-domain test-switch RP/0/RSP0/CPU0:router(config-l2vpn-bg-bd)#interface Bundle-ether10 RP/0/RSP0/CPU0:router(config-l2vpn-bg-bd-ac)#exit RP/0/RSP0/CPU0:router(config-l2vpn-bg-bd)#interface GigabitEthernet0/2/0/0 RP/0/RSP0/CPU0:router(config-l2vpn-bg-bd-ac)#exit RP/0/RSP0/CPU0:router(config-l2vpn-bg-bd)#interface GigabitEthernet0/2/0/1 RP/0/RSP0/CPU0:router(config-l2vpn-bg-bd-ac)#exit RP/0/RSP0/CPU0:router(config-l2vpn-bg-bd)#interface TenGigE0/1/0/2 RP/0/RSP0/CPU0:router(config-l2vpn-bg-bd-ac)#commit RP/0/RSP0/CPU0:Jul 26 10:48:21.320 EDT: config[65751]: %MGBL-CONFIG-6-DB\_COMMIT : Configuration committed by user 'lab'. Use 'show configuration commit changes 1000000973' to view the changes. RP/0/RSP0/CPU0:router(config-l2vpn-bg-bd-ac)#end RP/0/RSP0/CPU0:Jul 26 10:48:21.342 EDT: config[65751]: %MGBL-SYS-5-CONFIG\_I : Configured from console by lab RP/0/RSP0/CPU0:router#show bundle Bundle-ether10 Bundle-Ether10 Status: Down Local links <active/standby/configured>: 0 / 0 / 2 Local bandwidth <effective/available>: 0 (0) kbps MAC address (source): 0024.f71e.22eb (Chassis pool) Minimum active links / bandwidth: 1 / 1 kbps Maximum active links: 64 Wait while timer: 2000 ms LACP: Operational Flap suppression timer: 0ff mLACP: Not configured IPv4 BFD: Not configured Port 10 Device State Port ID B/W, kbps -------------------- --------------- ----------- -------------- ---------- Local Configured 0x8000, 0x0001 1000000 Link is down

Gi0/2/0/6 Local Configured 0x8000, 0x0002 1000000 Link is down RP/0/RSP0/CPU0:router# RP/0/RSP0/CPU0:router#show l2vpn bridge-domain group examples Bridge group: examples, bridge-domain: test-switch, id: 2000, state: up, ShgId: 0, MSTi: 0 Aging: 300 s, MAC limit: 4000, Action: none, Notification: syslog Filter MAC addresses: 0 ACs: 4 (1 up), VFIs: 0, PWs: 0 (0 up), PBBs: 0 (0 up) List of ACs: BE10, state: down, Static MAC addresses: 0 Gi0/2/0/0, state: up, Static MAC addresses: 0 Gi0/2/0/1, state: down, Static MAC addresses: 0 Te0/5/0/1, state: down, Static MAC addresses: 0 List of VFIs: RP/0/RSP0/CPU0:router#

次の表に、設定手順(アクション)およびこの例の対応する目的を示します。

#### 手順

ステップ **1 configure**

グローバル コンフィギュレーション モードを開始します。

#### ステップ **2 interface Bundle-ether10**

新しいバンドル トランク インターフェイスを作成します。

#### ステップ **3 l2transport**

Bundle-ether10 を L3 インターフェイスから L2 インターフェイスに変更します。

#### ステップ **4 interface GigabitEthernet0/2/0/5**

インターフェイス設定モードを開始します。GigabitEthernet0/2/0/5で機能するようコンフィギュ レーション モードを変更します。

#### ステップ **5 bundle id 10 mode active**

GigabitEthernet0/2/0/5 を Bundle-ether10 のメンバーとして設定します。**mode active** キーワード は、LACP プロトコルを指定します。

#### ステップ **6 interface GigabitEthernet0/2/0/6**

インターフェイス設定モードを開始します。GigabitEthernet0/2/0/6で機能するようコンフィギュ レーション モードを変更します。

#### ステップ **7 bundle id 10 mode active**

GigabitEthernet0/2/0/6 を Bundle-ether10 のメンバーとして設定します。**mode active** キーワード は、LACP プロトコルを指定します。

#### ステップ **8 interface GigabitEthernet0/2/0/0**

インターフェイス設定モードを開始します。GigabitEthernet0/2/0/0で機能するようコンフィギュ レーション モードを変更します。

#### ステップ **9 l2transport**

GigabitEthernet0/2/0/0 を L3 インターフェイスから L2 インターフェイスに変更します。

#### ステップ **10 interface GigabitEthernet0/2/0/1**

インターフェイス設定モードを開始します。GigabitEthernet0/2/0/1で機能するようコンフィギュ レーション モードを変更します。

### ステップ **11 l2transport**

GigabitEthernet0/2/0/1 を L3 インターフェイスから L2 インターフェイスに変更します。

### ステップ **12 interface TenGigE0/1/0/2**

インターフェイス設定モードを開始します。TenGigE0/1/0/2 で機能するようコンフィギュレー ション モードを変更します。

## ステップ **13 l2transport**

TenGigE0/1/0/2 を L3 インターフェイスから L2 インターフェイスに変更します。

#### ステップ **14 l2vpn**

L2VPN コンフィギュレーション モードを開始します。

## ステップ **15 bridge group examples**

ブリッジ グループ **examples** を作成します。

## ステップ **16 bridge-domain test-switch**

ブリッジ ドメイン **test-switch** を作成します。これは、ブリッジ グループ **examples** のメンバー です。

### ステップ **17 interface Bundle-ether10**

Bundle-ether10 をブリッジ ドメイン test-switch の AC として設定します。

ステップ **18 exit**

ブリッジ ドメイン AC コンフィギュレーション サブモードを終了し、次の AC を設定できる ようにします。

#### ステップ **19 interface GigabitEthernet0/2/0/0**

GigabitEthernet0/2/0/0 をブリッジ ドメイン **test-switch** の AC として設定します。

ステップ **20 exit**

ブリッジ ドメイン AC コンフィギュレーション サブモードを終了し、次の AC を設定できる ようにします。

#### ステップ **21 interface GigabitEthernet0/2/0/1**

GigabitEthernet0/2/0/1 をブリッジ ドメイン **test-switch** の AC として設定します。

ステップ **22 exit**

ブリッジ ドメイン AC コンフィギュレーション サブモードを終了し、次の AC を設定できる ようにします。

ステップ **23 interface TenGigE0/1/0/2**

インターフェイス TenGigE0/1/0/2 をブリッジ ドメイン **test-switch** の AC として設定します。

ステップ **24 commit** コマンドまたは **end** コマンドを使用します。

commit :設定の変更を保存し、コンフィギュレーション セッションに留まります。 **end** :次のいずれかのアクションを実行することをユーザに要求します。

- [Yes]:設定変更を保存し、コンフィギュレーション セッションを終了します。
- [No]:設定変更をコミットせずにコンフィギュレーション セッションを終了します。
- [Cancel]:設定変更をコミットせずに、コンフィギュレーション モードに留まります。

## イーサネット フロー ポイントでのブリッジング:例

次に、イーサネットフローポイント (EFP) を通過するトラフィックでレイヤ2スイッチング を実行するように を設定する例を示します。EFP トラフィックには通常、1 つ以上の VLAN ヘッダーがあります。IOS XR トランクと IOS-XR EFP の両方をブリッジ ドメインで接続回線 として結合できますが、この例では EFP だけを使用します。

#### 特記事項:

- EFPは、レイヤ2サブインターフェイスです。これは常に、トランクインターフェイスの 下で作成されます。トランクインターフェイスは、EFPを作成する前に存在している必要 があります。
- 空の設定では、バンドル インターフェイス トランクは存在しませんが、物理トランク イ ンターフェイスは自動的に設定されます。したがって、バンドルトランクだけが作成され ます。
- この例では、サブインターフェイス番号および VLAN ID は同じですが、これは便利では なく、必要性はありません。同じ値である必要はありません。
- ブリッジ ドメイン test-efp には、3 本の接続回線(AC)があります。AC はすべて EFP で す。
- VLAN ID が 999 のフレームだけが EFP に入ります。これによって、このブリッジ ドメイ ンのすべてのトラフィックで同じ VLAN カプセル化を確保できます。

• 次の例の AC では、管理ダウン状態(「未解決」状態)になっているインターフェイスを 使用します。AC として存在しないインターフェイスを使用するブリッジ ドメインは正常 であり、このような設定のコミットは失敗しません。この場合、ブリッジ ドメインのス テータスは、欠落しているインターフェイスを設定するまで**unresolved**と表示されます。

#### 設定例

```
RP/0/RSP1/CPU0:router#configure
RP/0/RSP1/CPU0:router(config)#interface Bundle-ether10
RP/0/RSP1/CPU0:router(config-if)#interface Bundle-ether10.999 l2transport
RP/0/RSP1/CPU0:router(config-subif)#encapsulation dot1q 999
RP/0/RSP1/CPU0:router(config-subif)#interface GigabitEthernet0/6/0/5
RP/0/RSP1/CPU0:router(config-if)#bundle id 10 mode active
RP/0/RSP1/CPU0:router(config-if)#interface GigabitEthernet0/6/0/6
RP/0/RSP1/CPU0:router(config-if)#bundle id 10 mode active
RP/0/RSP1/CPU0:router(config-if)#interface GigabitEthernet0/6/0/7.999 l2transport
RP/0/RSP1/CPU0:router(config-subif)#encapsulation dot1q 999
RP/0/RSP1/CPU0:router(config-subif)#interface TenGigE0/1/0/2.999 l2transport
RP/0/RSP1/CPU0:router(config-subif)#encapsulation dot1q 999
RP/0/RSP1/CPU0:router(config-subif)#l2vpn
RP/0/RSP1/CPU0:router(config-l2vpn)#bridge group examples
RP/0/RSP1/CPU0:router(config-l2vpn-bg)#bridge-domain test-efp
RP/0/RSP1/CPU0:router(config-l2vpn-bg-bd)#interface Bundle-ether10.999
RP/0/RSP1/CPU0:router(config-l2vpn-bg-bd-ac)#exit
RP/0/RSP1/CPU0:router(config-l2vpn-bg-bd)#interface GigabitEthernet0/6/0/7.999
RP/0/RSP1/CPU0:router(config-l2vpn-bg-bd-ac)#exit
RP/0/RSP1/CPU0:router(config-l2vpn-bg-bd)#interface TenGigE0/1/0/2.999
RP/0/RSP1/CPU0:router(config-l2vpn-bg-bd-ac)#commit
RP/0/RSP1/CPU0:router(config-l2vpn-bg-bd-ac)#end
RP/0/RSP1/CPU0:router#
RP/0/RSP1/CPU0:router#show l2vpn bridge group examples
Fri Jul 23 21:56:34.473 UTC Bridge group: examples, bridge-domain: test-efp, id: 0,
state: up, ShgId: 0, MSTi: 0
Aging: 300 s, MAC limit: 4000, Action: none, Notification: syslog
 Filter MAC addresses: 0
  ACs: 3 (0 up), VFIs: 0, PWs: 0 (0 up), PBBs: 0 (0 up)
 List of ACs:
   BE10.999, state: down, Static MAC addresses: 0
   Gi0/6/0/7.999, state: unresolved, Static MAC addresses: 0
   Te0/1/0/2.999, state: down, Static MAC addresses: 0
  List of VFIs:
RP/0/RSP1/CPU0:router#
```
次の表に、設定手順(アクション)およびこの例の対応する目的を示します。

#### 手順

#### ステップ **1 configure**

グローバル コンフィギュレーション モードを開始します。

#### ステップ **2 interface Bundle-ether10**

新しいバンドル トランク インターフェイスを作成します。

ステップ **3 interface Bundle-ether10.999 l2transport**

新しいバンドル トランクに EFP を作成します。

#### ステップ **4 encapsulation dot1q 999**

この EFP に VLAN ID 999 を割り当てます。

#### ステップ **5 interface GigabitEthernet0/6/0/5**

インターフェイス設定モードを開始します。GigabitEthernet0/6/0/5で機能するようコンフィギュ レーション モードを変更します。

#### ステップ **6 bundle id 10 mode active**

GigabitEthernet0/6/0/5 を Bundle-ether10 のメンバーとして設定します。**mode active** キーワード は、LACP プロトコルを指定します。

#### ステップ **7 interface GigabitEthernet0/6/0/6**

インターフェイス設定モードを開始します。GigabitEthernet0/6/0/6で機能するようコンフィギュ レーション モードを変更します。

## ステップ **8 bundle id 10 mode active**

GigabitEthernet0/6/0/6 を Bundle-ether10 のメンバーとして設定します。**mode active** キーワード は、LACP プロトコルを指定します。

#### ステップ **9 interface GigabitEthernet0/6/0/7.999 l2transport**

GigabitEthernet0/6/0/7 に EFP を作成します。

#### ステップ **10 encapsulation dot1q 999**

この EFP に VLAN ID 999 を割り当てます。

ステップ **11 interface TenGigE0/1/0/2.999 l2transport**

TenGigE0/1/0/2 に EFP を作成します。

#### ステップ **12 encapsulation dot1q 999**

この EFP に VLAN ID 999 を割り当てます。

## ステップ **13 l2vpn**

L2VPN コンフィギュレーション モードを開始します。

#### ステップ **14 bridge group examples**

**examples** という名前のブリッジ グループを作成します。

## ステップ **15 bridge-domain test-efp**

**test-efp** という名前のブリッジ ドメインを作成します。これは、ブリッジ グループ **examples** のメンバーです。

ステップ **16 interface Bundle-ether10.999**

Bundle-ether10.999 を **test-efp** という名前のブリッジ ドメインの AC として設定します。

ステップ **17 exit**

ブリッジ ドメイン AC コンフィギュレーション サブモードを終了し、次の AC を設定できる ようにします。

ステップ **18 interface GigabitEthernet0/6/0/7.999**

GigabitEthernet0/6/0/7.999 を **test-efp** という名前のブリッジ ドメインの AC として設定します。

ステップ **19 exit**

ブリッジ ドメイン AC コンフィギュレーション サブモードを終了し、次の AC を設定できる ようにします。

ステップ **20 interface TenGigE0/1/0/2.999**

インターフェイス TenGigE0/1/0/2.999 を **test-efp** という名前のブリッジ ドメインの AC として 設定します。

ステップ **21 commit** コマンドまたは **end** コマンドを使用します。

commit :設定の変更を保存し、コンフィギュレーション セッションに留まります。 **end** :次のいずれかのアクションを実行することをユーザに要求します。

- [Yes]:設定変更を保存し、コンフィギュレーション セッションを終了します。
- [No]:設定変更をコミットせずにコンフィギュレーション セッションを終了します。
- [Cancel]:設定変更をコミットせずに、コンフィギュレーション モードに留まります。

# <span id="page-51-0"></span>**LDP** ベースの **VPLS** および **VPWS FAT** 擬似回線

LDP ベースの VPLS および VPWS FAT 擬似回線機能を使用すると、プロバイダー(P)のルー タでフローベースのロード バランシングを使用してプロバイダー エッジ(PE)デバイス間で トラフィックを転送できます。この機能は、MPLS パケット スイッチド ネットワーク上で疑 似回線(PW)のフロー認識型転送(FAT)を使用して、仮想プライベート LAN サービス (VPLS) およびバーチャル プライベート ワイヤ サービス (VPWS) の LDP ベースのシグナ リング擬似回線間でトラフィックのロードバランシングを行います。

FAT PW は、PW 内の個々のフローを識別する機能を提供します。また、ルータに対してこれ らのフローを使用してトラフィックをロードバランスする機能を提供します。等価コストマル チパス(ECMP)が使用されている場合は、FAT PW はコア内のトラフィックのロード バラン スに使用されます。インポジション PE に流入する不可分のパケット フローに基づいて、フ ロー ラベルが作成されます。このフロー ラベルは、パケットの一番下のラベルとして挿入さ れます。P ルータは、フロー ラベルをロードバランシングに使用し、コア内の ECMP パスに 全体わたって、またはリンクがバンドルされたパス全体にわたって、より適切にトラフィック

を分配します。フローは、トラフィックの送信元/宛先 IP アドレスとトラフィックのレイヤ 4 送信元/宛先ポートによって識別されるか、またはトラフィックの送信元/宛先 MAC アドレス によって識別されます。

次の図に、FAT PW と、ECMP およびバンドルされたリンクに分配される 2 つのフローの例を 示します。

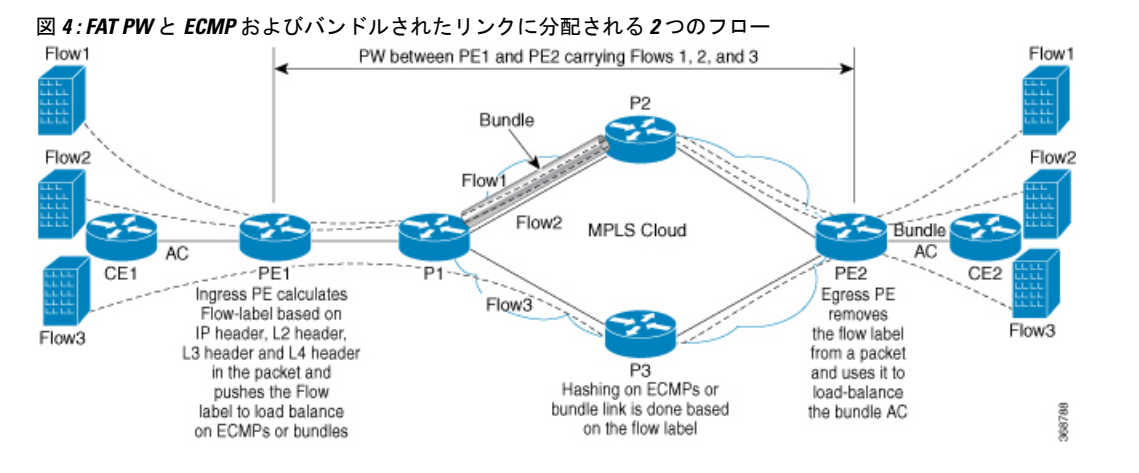

フロー ラベルと呼ばれるラベルがさらにスタックに追加されます。このラベルは、PE 上の一 意の着信フローごとに生成されます。フロー ラベルは、PW 内のフローを区別する一意の ID で、送信元/宛先 MAC アドレスと送信元/宛先 IP アドレスから取得されます。フロー ラベルに は、ラベルスタック終端(EOS)ビットセットが含まれています。フローラベルは、VCラベ ルの後ろ、およびコントロール ワード(存在する場合)の前に挿入されます。入力 PE は、フ ロー ラベルを計算し、転送します。FAT PW コンフィギュレーションは、フロー ラベルをイ ネーブルにします。出力 PE は、決定が行われないように、フロー ラベルを廃棄します。

すべてのコア ルータが、FAT PW でフロー ラベルに基づいてロード バランシングを実行しま す。これにより、ECMP とリンク バンドルへのフローの分配が可能になります。

このトポロジでは、インポジションルータ(PE1)によってトラフィックにフローラベルが追 加されます。ディスポジション ルータ(PE2)では、フロー ラベルを持つトラフィックとフ ロー ラベルを持たないトラフィックの混合タイプが許可されます。P ルータはフロー ラベル を使用して、PE 間でトラフィックのロード バランシングを行います。PE2 は、トラフィック のフローラベルを無視し、すべてのユニキャストトラフィックで1つのラベルを使用します。

## **LDP** ベースの **VPLS** および **VPWS FAT** 擬似回線の設定

この機能は、VPLS および VPWS サービスの BGP シグナリング擬似回線間のトラフィックで はサポートされていません。

#### 設定例

PE1 と PE2 の両方で VPLS および VPWS FAT 擬似回線を設定するには、次の作業を実行しま す。

```
/* Configure LDP-based VPLS FAT Pseudowire */
Router# configure
```

```
Router(config)# l2vpn
Router(config-l2vpn)# pw-class vpls
Router(config-l2vpn-pwc)# encapsulation mpls
Router(config-l2vpn-pwc-mpls)# load-balancing
Router(config-l2vpn-pwc-mpls-load-bal)# flow-label both
Router(config-l2vpn-pwc-mpls-load-bal)# exit
Router# configure
Router(config)# l2vpn
Router(config-l2vpn)# bridge group bg0
Router(config-l2vpn-bg)# bridge-domain bd1
Router(config-l2vpn-bg-bd)#
Router(config-l2vpn-bg-bd-ac)# exit
Router(config-l2vpn-bg-bd)# vfi 2001
Router(config-l2vpn-bg-bd-vfi)# neighbor 192.0.2.1 pw-id 1
Router(config-l2vpn-bg-bd-vfi-pw)# pw-class vpls
Router(config-l2vpn-bg-bd-vfi-pw)# commit
/* Configure LDP-based VPWS FAT Pseudowire */
Router# configure
Router(config)# l2vpn
Router(config-l2vpn)# pw-class vpws
Router(config-l2vpn-pwc)# encapsulation mpls
Router(config-l2vpn-pwc-mpls)# load-balancing
Router(config-l2vpn-pwc-mpls-load-bal)# flow-label both
Router(config-l2vpn-pwc-mpls-load-bal)# exit
Router# configure
Router(config)# l2vpn
Router(config-l2vpn)# xconnect group vpws
Router(config-l2vpn-xc)# p2p 1001
Router(config-l2vpn-xc-p2p)#
Router(config-l2vpn-xc-p2p)# neighbor ipv4 192.0.2.1 pw-id 1001
Router(config-l2vpn-xc-p2p-pw)# pw-class vpws
Router(config-l2vpn-xc-p2p-pw)# commit
```
## 実行コンフィギュレーション

ここでは、VPLS および VPWS FAT 擬似回線の実行コンフィギュレーションを示します。

```
/* Configure LDP-based VPLS FAT Pseudowire */
l2vpn
pw-class vpls
  encapsulation mpls
   load-balancing
    flow-label both
   !
  !
bridge group bg0
  bridge-domain bd1
   !
   vfi 2001
    neighbor 192.0.2.1 pw-id 1
    pw-class vpls
    !
    !
/* Configure LDP-based VPWS FAT Pseudowire */
l2vpn
pw-class vpws
  encapsulation mpls
   load-balancing
    flow-label both
```

```
!
 !
!
l2vpn
xconnect group vpws
 p2p 1001
  neighbor ipv4 192.0.2.1 pw-id 1001
   pw-class vpws
  !
  !
```
#### 確認

LDP ベースの VPLS および VPWS FAT 擬似回線機能を正常に設定したことを確認します。

```
/* Verify the LDP-based VPLS FAT Pseudowire configuration */
Router# show l2vpn bridge-domain group bg0 bd-name bd1 detail
Fri May 17 06:00:45.745 UTC
 List of VFIs:
   VFI 1 (up)
     PW: neighbor 192.0.2.1, PW ID 1, state is up ( established )
       PW class vpws, XC ID 0xc0000001
       Encapsulation MPLS, protocol LDP
       Source address 192.0.2.5
       PW type Ethernet, control word disabled, interworking none
       Sequencing not set
       LSP : Up
       Flow Label flags configured (Tx=1,Rx=1), negotiated (Tx=1,Rx=1)
       PW Status TLV in use
        MPLS Local Remote
                         ------------ ------------------------------ -------------------------
        Label 24000 24000 24000
        Group ID 0x0 0x0
        Interface 1 1
        MTU 1500<br>Control word disabled and the disabled disabled
        Control word disabled
        PW type Ethernet Ethernet
        VCCV CV type 0x2 0x2
                    (LSP ping verification) (LSP ping verification)
        VCCV CC type 0x6 0x6
                    (router alert label) (router alert label)
                    (TTL expiry) (TTL expiry)
         ------------ ------------------------------ -------------------------
       Incoming Status (PW Status TLV):
        Status code: 0x0 (Up) in Notification message
       MIB cpwVcIndex: 3221225473
       Create time: 12/05/2019 11:17:59 (4d18h ago)
       Last time status changed: 12/05/2019 11:24:03 (4d18h ago)
       MAC withdraw messages: sent 7, received 9
       Forward-class: 0
       Static MAC addresses:
       Statistics:
        packets: received 0 (unicast 0), sent 0
        bytes: received 0 (unicast 0), sent 0
        MAC move: 0
       Storm control drop counters:
        packets: broadcast 0, multicast 0, unknown unicast 0
        bytes: broadcast 0, multicast 0, unknown unicast 0
     MAC learning: enabled
     Flooding:
       Broadcast & Multicast: enabled
```
Unknown unicast: enabled MAC aging time: 900 s, Type: inactivity MAC limit: 32000, Action: none, Notification: syslog MAC limit reached: no, threshold: 75% MAC port down flush: enabled MAC Secure: disabled, Logging: disabled Split Horizon Group: none E-Tree: Root DHCPv4 Snooping: disabled DHCPv4 Snooping profile: none IGMP Snooping: disabled IGMP Snooping profile: none MLD Snooping profile: none Storm Control: bridge-domain policer DHCPv4 Snooping: disabled DHCPv4 Snooping profile: none IGMP Snooping: disabled IGMP Snooping profile: none MLD Snooping profile: none /\* Verify the LDP-based VPWS FAT Pseudowire configuration \*/ Router# **show l2vpn xconnect group vpws detail** Group vpws, XC 1001, state is up; Interworking none AC: , state is up Type VLAN; Num Ranges: 1

Rewrite Tags: [] VLAN ranges: [1001, 1001] MTU 1504; XC ID 0x47f; interworking none Statistics: packets: received 0, sent 0 bytes: received 0, sent 0 drops: illegal VLAN 0, illegal length 0 PW: neighbor 192.0.2.1, PW ID 1001, state is up ( established ) PW class vpws, XC ID 0xc0000548 Encapsulation MPLS, protocol LDP Source address 192.0.2.2 PW type Ethernet, control word disabled, interworking none PW backup disable delay 0 sec Sequencing not set LSP : Up

#### **Flow Label flags configured (Tx=1,Rx=1), negotiated (Tx=1,Rx=1)**

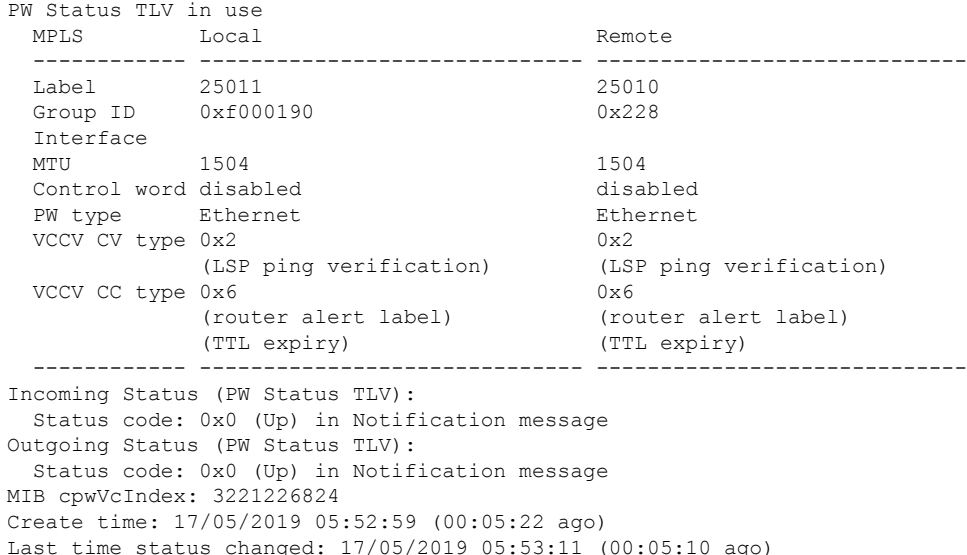

```
Statistics:
 packets: received 0, sent 0
bytes: received 0, sent 0
```
#### 関連項目

• LDP [ベースの](#page-51-0) VPLS および VPWS FAT 擬似回線 (52 ページ)

### 関連コマンド

• show l2vpn xconnect detail